# Digitaleo Contacts API

# Revisions

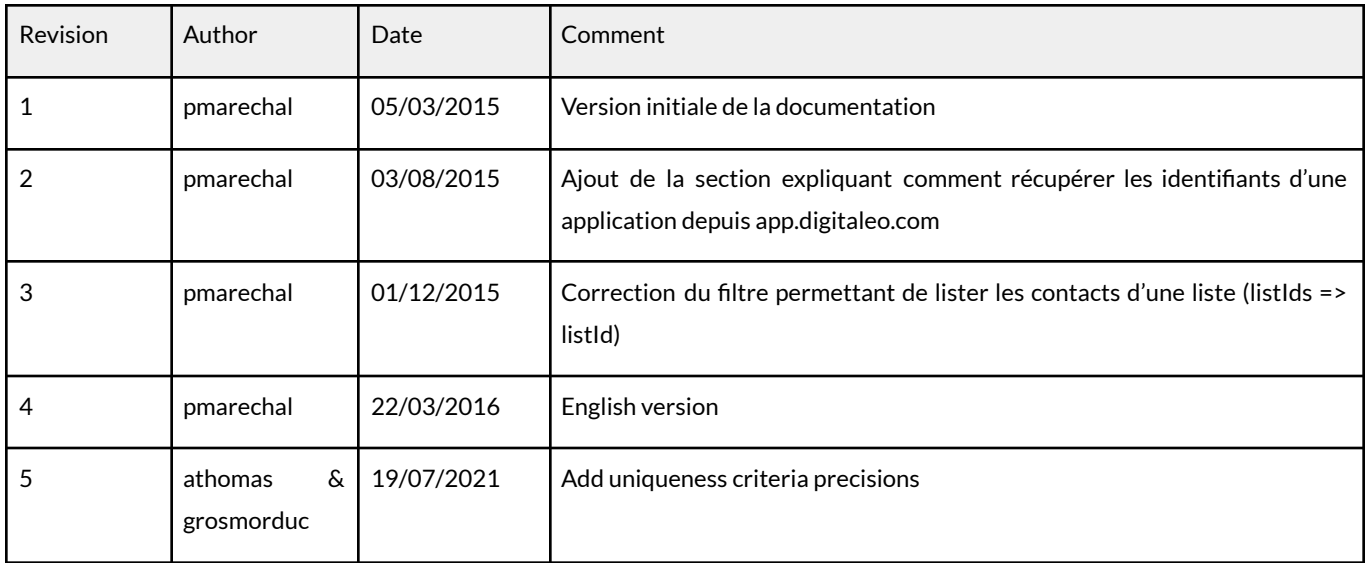

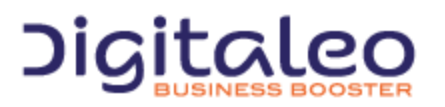

DIGITALEO BUSINESS BOOSTER HEADQUARTERS : 20, AVENUE JULES MANIEZ 35000 RENNES – France

This document describes the programming interface, or API, of Digitaleo's platform for managing contacts. This API allows you to create/import contacts and also organize them into contact lists, perform segmentation, manage unsubscriptions.

# Table of contents

1. [Overview](#page-5-0) 1.1. [Authentication](#page-5-1) 1.1.1. Retrieving the [application](#page-6-0) ids 1.1.2. Retrieve an [authentication](#page-6-1) token 1.1.3. Using the authorization token [\(access\\_token\)](#page-7-0) 1.2. [Pagination,](#page-8-0) sorting and filtering 1.2.1. [Pagination](#page-8-1) 1.2.1.1. [introduction](#page-8-2) 1.2.1.2. [Example](#page-8-3) 1: Limiting results 1.2.1.3. Example 2: [Pagination](#page-9-0) 1.2.2. [Sorting](#page-9-1) 1.2.2.1. [Introduction](#page-9-2) 1.2.2.2. [Example](#page-9-3) 1.2.3. Limiting the list of [attributes](#page-10-0) returned per resource 1.2.3.1. [Introduction](#page-10-1) 1.2.3.2. [Example](#page-10-2) 1 1.2.3.3. [Example](#page-11-0) 2 1.3. The lists of [resources](#page-12-0) returned 1.4. The various actions on a [resource](#page-13-0) 1.4.1. [Introduction](#page-13-1) 1.4.2. [Example](#page-13-2) 1.4.3. [Methods](#page-14-0) profile for each action 1.5. Updating [resources](#page-15-0) 1.6. [Return](#page-16-0) codes 1.7. [Response](#page-18-0) formats 1.7.1. [Introduction](#page-18-1) 1.7.2. [Examples](#page-18-2) 1.7.3. [Cross-domain](#page-20-0) 1.8. Filters and passing [multiple](#page-21-0) values 1.9. [Integrating](#page-21-1) our API as PHP 2. The various [resources](#page-22-0) proposed by the API 3. The contact [resource](#page-24-0) 3.1. List of [properties](#page-24-1) of the contact resource

3.2. Reading [contacts](#page-27-0)

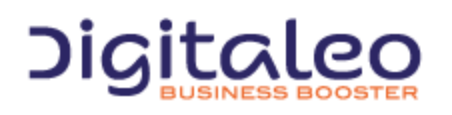

DIGITALEO BUSINESS BOOSTER HEADQUARTERS : 20, AVENUE JULES MANIEZ 35000 RENNES – France

3.2.1. List of [available](#page-27-1) filters 3.2.2. [Attributes](#page-28-0) for a contact returned by default 3.2.3. [Examples](#page-28-1) 3.2.3.1. Example 1: [Retrieving](#page-28-2) a contact from its id 3.2.3.2. Example 2: [Targeting](#page-29-0) 3.2.3.2. [Example](#page-29-1) 3 3.3. [Creating](#page-30-0) contacts 3.3.1. List of [parameters](#page-30-1) to supply in order to create contacts 3.3.2. [Uniqueness](#page-30-2) criteria 3.3.3. [Validity](#page-30-3) of a contact 3.3.4. [Deduplicating](#page-30-4) a contact 3.3.5. [Return](#page-32-0) 3.3.6. [Example](#page-32-1) 3.4. [Updating](#page-33-0) a contact 3.4.1. List of [available](#page-33-1) filters 3.4.2. List of data of the contact that can be [updated](#page-33-2) 3.4.3. [Return](#page-33-3) 3.4.4. [Example](#page-33-4) 3.5. [Deleting](#page-35-0) one or more contacts 3.5.1. List of [available](#page-35-1) filters 3.5.2. [Return](#page-35-2) 3.5.3. [Example](#page-35-3) 3.6. Removing one or more contacts from sendings [\(action=optout\)](#page-36-0) 3.6.1. List of [parameters](#page-36-1) 3.6.2. Means of contact taken into [account](#page-36-2) 3.6.3. [Return](#page-36-3) 3.6.4. [Example](#page-36-4) 1 3.6.5. [Example](#page-37-0) 2 3.7. Reactivating one or more contacts from sendings [\(action=reactivate\)](#page-38-0) 3.7.1. List of [parameters](#page-38-1) 3.7.2. Means of contact taken into [account](#page-38-2) 3.7.3. [Return](#page-38-3) 3.7.4. [Example](#page-39-0) 1 3.7.5. [Example](#page-39-1) 2 4. The list [resource](#page-40-0) 4.1. List of [properties](#page-40-1) of the list resource 4.2. [Reading](#page-42-0) contact lists 4.2.1. List of [available](#page-42-1) filters 4.2.2. [Example](#page-42-2) 4.3. [Creating](#page-44-0) a list of contacts 4.3.1. List of [parameters](#page-44-1) to supply in order to create contacts 4.3.2. [Return](#page-44-2) 4.3.3. [Example](#page-44-3)

4.4. [Updating](#page-45-0) a list of contacts

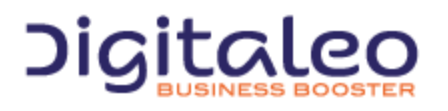

DIGITALEO BUSINESS BOOSTER HEADQUARTERS : 20, AVENUE JULES MANIEZ 35000 RENNES – France

4.4.1. List of [available](#page-45-1) filters 4.4.2. List of data of the contact list that can be [updated](#page-45-2) 4.4.3. [Return](#page-45-3) 4.4.4. [Example](#page-45-4) 4.5. [Deleting](#page-46-0) one or more lists of contacts 4.5.1. List of [available](#page-46-1) filters 4.5.2. [Return](#page-46-2) 4.5.3. [Example](#page-46-3) 4.6. Merging lists of contacts [\(action=merge\)](#page-48-0) 4.6.1. List of [parameters](#page-48-1) 4.6.2. [Return](#page-48-2) 4.6.3. [Example](#page-48-3) 4.7. Importing a contact list from a file [\(action=import\)](#page-49-0) 4.7.1. List of [parameters](#page-49-1) to supply 4.7.2. Format of the files to be [imported](#page-49-2) 4.7.3. [Return](#page-51-0) 4.7.4. [Example](#page-51-1) 4.8. Adding one or more contacts to a list [\(action=contactadd\)](#page-52-0) 4.8.1. List of [available](#page-52-1) filters 4.8.2. [Specifying](#page-52-2) the contact or contacts to be added 4.8.3. [Return](#page-52-3) 4.8.4. [Example](#page-52-4) 4.9. Removing one or more contacts from a list [\(action=contactremove\)](#page-54-0) 4.9.1. List of [available](#page-54-1) filters 4.9.2. [Specifying](#page-54-2) the contact or contacts to be added 4.9.3. [Return](#page-54-3) 4.9.4. [Example](#page-54-4) 5.1. List of [properties](#page-55-0) of the statistic resource 5.2. [Retrieving](#page-57-0) statistics 5.2.1. Filters [available](#page-57-1) 5.2.2. Additional [parameter](#page-57-2) 5.2.3. [Return](#page-57-3) 5.2.4. [Example](#page-57-4) 6. The field [resource](#page-58-0) 6.1. List of [properties](#page-58-1) of the field resource 6.2. [Retrieving](#page-59-0) the alias of each contact attribute 6.2.1. List of [available](#page-59-1) filters 6.2.2. Small note on [default](#page-59-2) aliases 6.2.3. [Return](#page-60-0) order 6.2.4. [Example](#page-60-1) 6.3. Retrieving the statistics on a contact attribute [\(action=statistics\)](#page-61-0) 6.3.1. List of [available](#page-61-1) filters 6.3.2. [Example](#page-61-2) 1

6.3.3. [Example](#page-61-3) 2

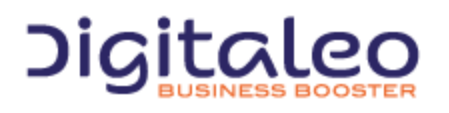

DIGITALEO BUSINESS BOOSTER HEADQUARTERS : 20, AVENUE JULES MANIEZ 35000 RENNES – France

**[Copyright](#page-63-0)** 

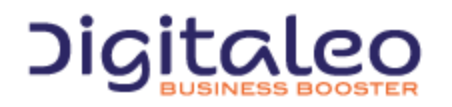

DIGITALEO BUSINESS BOOSTER HEADQUARTERS : 20, AVENUE JULES MANIEZ 35000 RENNES – France

# <span id="page-5-0"></span>1. Overview

This API is not RESTfull because for all of the calls, the verbs HTTP GET and POST can be used. However, it is based on various resources of which the details are provided further on in this document.

<span id="page-5-1"></span>The purpose of this first section is to help you understand the various types of calls to our APIs, regardless of the resource.

# 1.1. Authentication

Authentication to our APIs is based on the oAuth 2.0 protocol. Each call to our APIs has to contain an access\_token that the client application will have requested beforehand from the Digitaleo authorization server:

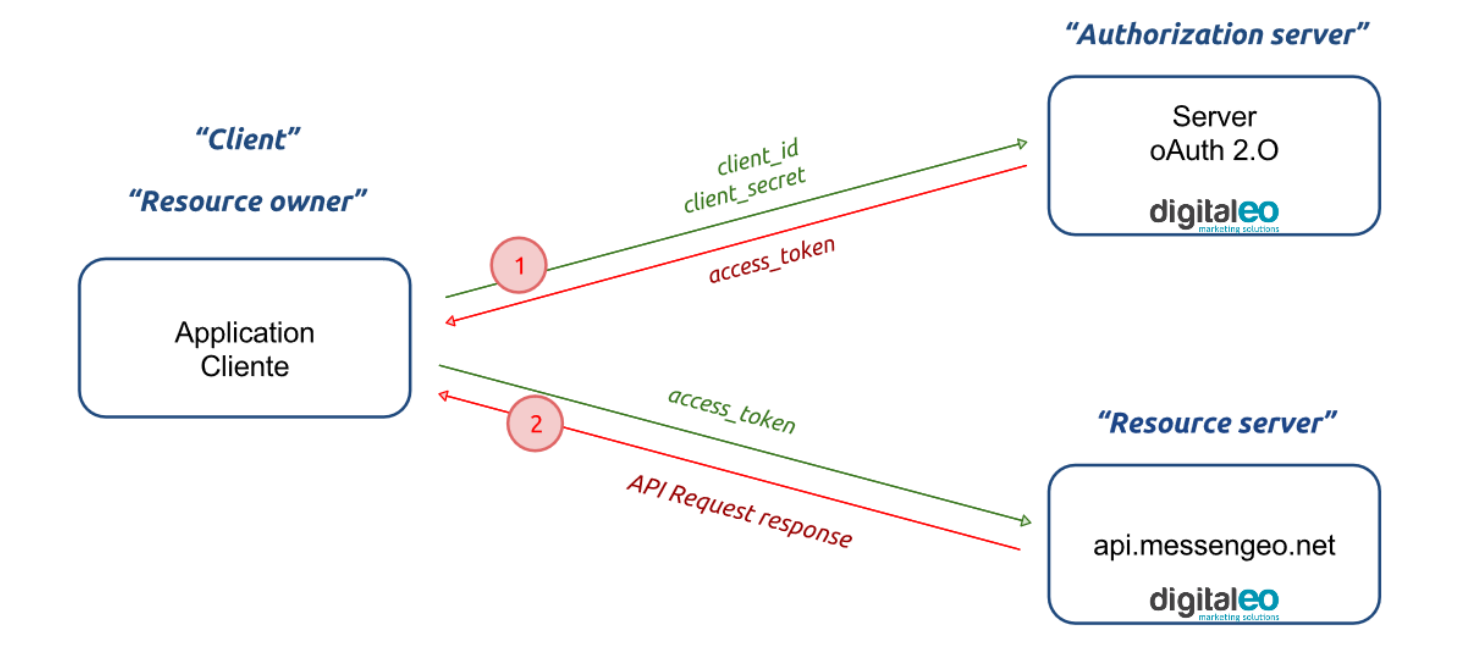

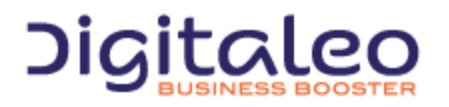

DIGITALEO BUSINESS BOOSTER HEADQUARTERS : 20, AVENUE JULES MANIEZ 35000 RENNES – France

## <span id="page-6-0"></span>1.1.1. Retrieving the application ids

To retrieve a client\_id and a client\_secret, you must declare an application in the Digitaleo platform. For this,

- 1. Connect to [app.digitaleo.com](https://app.digitaleo.com)
- 2. Click on the Parameters menu
- 3. Go to the API tab

#### <span id="page-6-1"></span>1.1.2. Retrieve an authentication token

The client must perform a POST request with the following parameters:

- grant\_type: The value must be "client\_credentials"for this type of authorization
- client\_id: The id of the application (client)
- client\_secret: The secret key of the application (client)

*Note: The client\_id and client\_secret will be sent to you.*

#### The URL for retrieving a token is as follows

grant type=client credentials

https://oauth.messengeo.net/token

#### Example of an HTTP request

```
POST /token HTTP/1.1
Host: oauth.messengeo.net
Content-Type: application/x-www-form-urlencoded
client_id=51612c780b4dbaea8f81995beccbcfec08969d0e&
client secret=p280edbd76d510c41990cbe5e6108c7e&
```
#### Example of a request with Curl

```
curl https://oauth.messengeo.net/token
 -d 'client_id=51612c780b4dbaea8f81995beccbcfec08969d0e'
 -d 'client secret=p280edbd76d510c41990cbe5e6108c7e'
 -d 'grant type=client credentials'
```
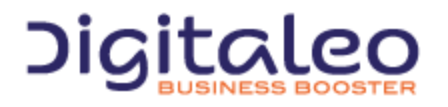

DIGITALEO BUSINESS BOOSTER HEADQUARTERS : 20, AVENUE JULES MANIEZ 35000 RENNES – France

#### **Return**

if successful, the authorization server will return a code 200 HTTP response of which the body will contain the following JSON flow

```
{
  "access token":"eyJ0eXAiOiJKV1QiLCJhbGciOiJSUzI1NiJ9.eyJpZCI6ImYyMzE2...",
  "expires_in":"3600",
  "token_type":"bearer",
   "scope":"basic",
}
```
Description of the various fields:

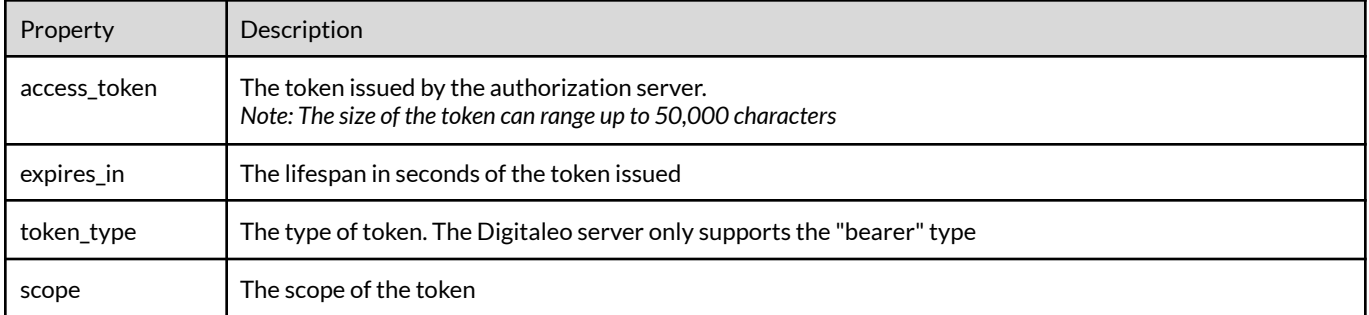

If one of the parameters is not correct, the authorization server will return a code 400 http response (HTTP/1.1 400 Bad Request) of which the body will contain the following json flow:

```
{
   "error":"invalid_client",
   "error description": "The client credentials are invalid",
}
```
## <span id="page-7-0"></span>1.1.3. Using the authorization token (access\_token)

The authorization token is sent to the API in the header of the HTTP request and more particularly in the header "Authorization: Bearer". Note that the "Authorization: Bearer" is case-sensitive.

#### Example of an HTTP request

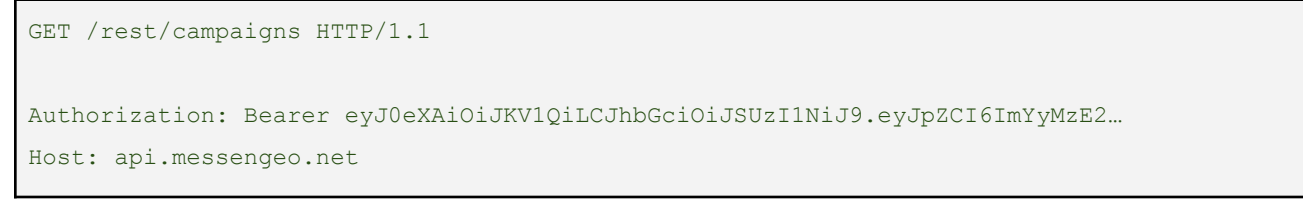

#### Example of a request with Curl

curl -H "Authorization: Bearer eyJ0eXAiOiJKV1QiLCJhbGciOiJSUzI1NiJ9.eyJpZCI6ImYyMzE2..." https://api.messengeo.net/rest/campaigns

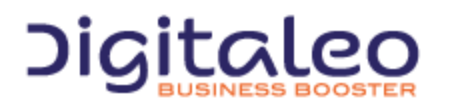

DIGITALEO BUSINESS BOOSTER HEADQUARTERS : 20, AVENUE JULES MANIEZ 35000 RENNES – France

# <span id="page-8-0"></span>1.2. Pagination, sorting and filtering

## <span id="page-8-1"></span>1.2.1. Pagination

#### <span id="page-8-2"></span>1.2.1.1. introduction

Three parameters allow you to manage the paginated resource display.

The parameters are

- **limit**: allows you to limit the number of elements returned
- **offset**: allows you to ignore the first n elements of the list
- **total**: allows you to retrieve the total number of resources if indeed the request had not limited the number of resources returned. It is therefore useful in the framework of using a limit for pagination. (the default is false). This feature uses a lot of resources. It is recommended that it not be activated in the case there is no pagination.

#### <span id="page-8-3"></span>1.2.1.2. Example 1: Limiting results

#### Retrieving only 20 resources and the total number of resources if the result were limited to 20 resources

```
GET /rest/ressource HTTP/1.1
Authorization: Bearer eyJ0eXAiOiJKV1QiLCJhbGciOiJSUzI1NiJ9.eyJpZCI6ImYyMzE2…
Host: api.messengeo.net
Content-Type: application/x-www-form-urlencoded
limit=20&total=true
```
#### with Curl

```
curl
 -X GET
 -H "Authorization: Bearer eyJ0eXAiOiJKV1QiLCJhbG...ccOqbVow8xOQyQ"
 -d limit=20
 -d total=true
https://api.messengeo.net/rest/ressource
```
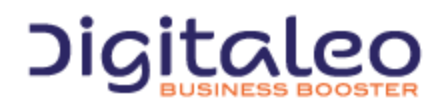

DIGITALEO BUSINESS BOOSTER HEADQUARTERS : 20, AVENUE JULES MANIEZ 35000 RENNES – France

#### <span id="page-9-0"></span>1.2.1.3. Example 2: Pagination

Retrieving 10 resources, leaving aside the first 20. This boils down to reading the 3rd page knowing that each page lists 10 resources.

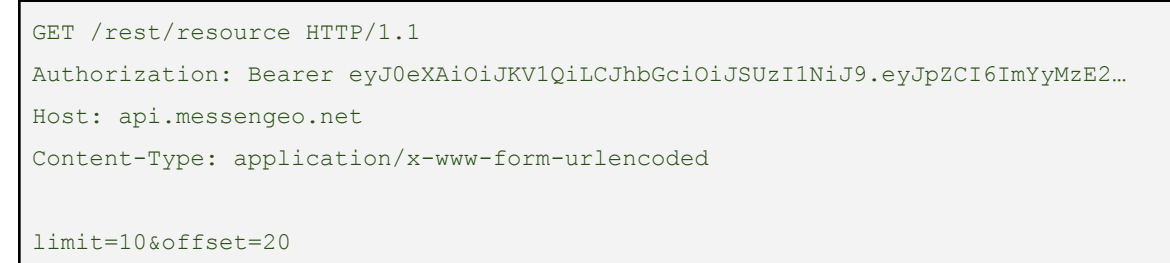

#### <span id="page-9-1"></span>1.2.2. Sorting

#### <span id="page-9-2"></span>1.2.2.1. Introduction

The **sort** parameter allows you to order the list of resources returned according to one of the attributes of the resource concerned. This parameter is comprised of two elements separated by a space:

- The name of the attribute according to which you want to order the list
- The sorting order, ascending order (ASC) or descending order (DESC)

#### <span id="page-9-3"></span>1.2.2.2. Example

#### Sorting a list of resources in descending order according to the id of this resource:

```
GET /rest/resource HTTP/1.1
Authorization: Bearer eyJ0eXAiOiJKV1QiLCJhbGciOiJSUzI1NiJ9.eyJpZCI6ImYyMzE2…
Host: api.messengeo.net
Content-Type: application/x-www-form-urlencoded
```
#### sort=id%20DESC

#### with Curl

```
curl
-X GET
 -H "Authorization: Bearer eyJ0eXAiOiJKV1QiLCJhbG...ccOqbVow8xOQyQ"
-d sort=id DESC
https://api.messengeo.net/rest/ressource
```
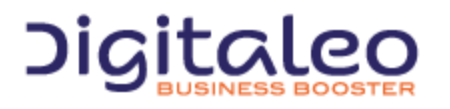

DIGITALEO BUSINESS BOOSTER HEADQUARTERS : 20, AVENUE JULES MANIEZ 35000 RENNES – France

## <span id="page-10-0"></span>1.2.3. Limiting the list of attributes returned per resource

#### <span id="page-10-1"></span>1.2.3.1. Introduction

It is possible to limit the list of attributes of the resources returned. In other words, this entails returning incomplete resources in order to focus on the attributes that are really necessary for the client that generated the call.

This makes it possible to save both bandwidth and processing on the server side. Indeed, certain attributes are calculated at the time of the call and not retrieving them makes it possible to reduce the request time.

The parameter that allows you to define the attributed return is called properties.

For each resource, a list of attributes returned by default (if the properties parameter is not defined) is imposed. An alias called DEFAULT makes it possible to specify that you want to retrieve the attributes by default + another or – another.

#### <span id="page-10-2"></span>1.2.3.2. Example 1

#### Retrieving only the is and the name of each resource

```
GET /rest/resource HTTP/1.1
Authorization: Bearer eyJ0eXAiOiJKV1QiLCJhbGciOiJSUzI1NiJ9.eyJpZCI6ImYyMzE2…
Host: api.messengeo.net
Content-Type: application/x-www-form-urlencoded
```
#### with Curl

properties=id,name

curl -X GET -H "Authorization: Bearer eyJ0eXAiOiJKV1QiLCJhbG...ccOqbVow8xOQyQ" -d properties=id,name https://api.messengeo.net/rest/ressource

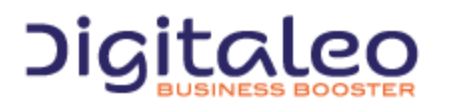

DIGITALEO BUSINESS BOOSTER HEADQUARTERS : 20, AVENUE JULES MANIEZ 35000 RENNES – France

#### <span id="page-11-0"></span>1.2.3.3. Example 2

#### Retrieving the attributes returned by default except the id

```
GET /rest/resource HTTP/1.1
Authorization: Bearer eyJ0eXAiOiJKV1QiLCJhbGciOiJSUzI1NiJ9.eyJpZCI6ImYyMzE2…
Host: api.messengeo.net
Content-Type: application/x-www-form-urlencoded
```
#### with Curl

properties=DEFAULT,-id

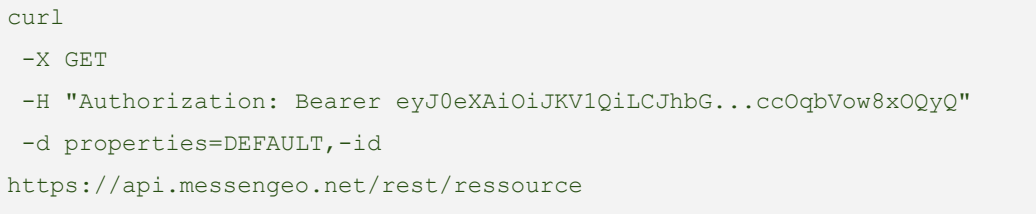

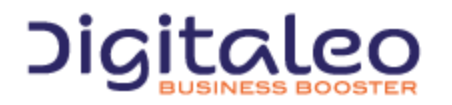

DIGITALEO BUSINESS BOOSTER HEADQUARTERS : 20, AVENUE JULES MANIEZ 35000 RENNES – France

# <span id="page-12-0"></span>1.3. The lists of resources returned

Most of the calls to the REST API return a list of resources. This list of resources is comprised of the following three elements:

- **size**: The number of resources returned
- **total**: The number of resources returned if the request had not limited the result
- **list**: The table containing the resources

An example of a list of resources returned in json format

```
{
   "size": 2, // The number of resources returned
    "total": 600640, // The number of resources returned if the request had not limited the result
    "list": // The table containing the resources
    [
    {
       "id": "1",
       "email": "aladdin@digitaleo.com",
       "phone": "+33201010101",
       "mobile": "+33601010101",
    },
    {
       "id": "2",
       "email": "jasmine@digitaleo.com",
       "phone": "+33202020202",
       "mobile": "+33602020202",
    }
   ]
}
```
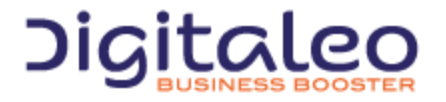

DIGITALEO BUSINESS BOOSTER HEADQUARTERS : 20, AVENUE JULES MANIEZ 35000 RENNES – France

# <span id="page-13-0"></span>1.4. The various actions on a resource

## <span id="page-13-1"></span>1.4.1. Introduction

Our APIs comply with the HTTP verbs and their correspondence with the CRUD actions (Create, Read, Update, Delete) of a resource. However, it is also possible to perform all of the actions only with HTTP GET requests or only with HTTP POST requests. To do this, the action to be performed must be specified in the URL.

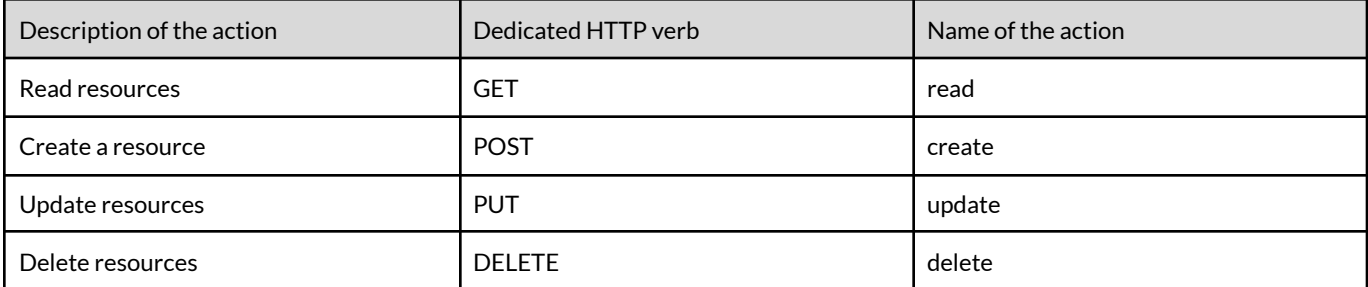

## <span id="page-13-2"></span>1.4.2. Example

The two following Curl requests are considered to be equivalent by our APIs

```
curl
-X GET
-H "Authorization: Bearer eyJ0eXAiOiJKV1QiLCJhbG...ccOqbVow8xOQyQ"
https://api.messengeo.net/rest/ressource
```
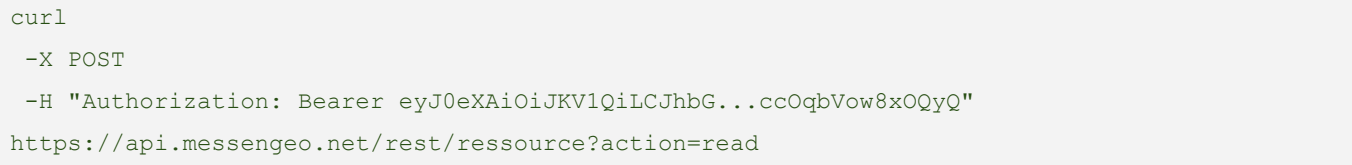

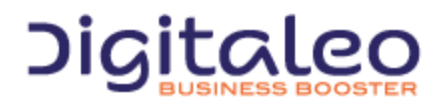

DIGITALEO BUSINESS BOOSTER HEADQUARTERS : 20, AVENUE JULES MANIEZ 35000 RENNES – France

# <span id="page-14-0"></span>1.4.3. Methods profile for each action

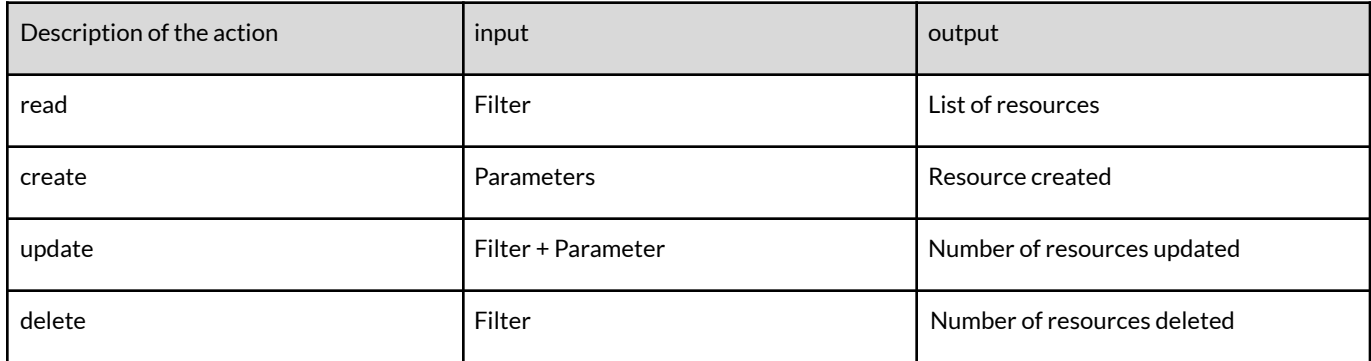

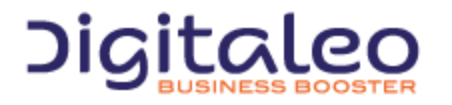

DIGITALEO BUSINESS BOOSTER HEADQUARTERS : 20, AVENUE JULES MANIEZ 35000 RENNES – France

# <span id="page-15-0"></span>1.5. Updating resources

Updating resources is based on two types of parameters:

- A list of filters that allows you to limit the resources to be updated
- A list of keys/values that allow you to define which resource attributes to update, with which value.

The keys/values to be updated must be grouped together in a "metaData" attribute, in the form of a JSON flow.

For example, the following request makes it possible to update the name and the description of resources for which the is is either 100, or 200 and for which the name is equal to "former name of the resource"

```
PUT /rest/ressource HTTP/1.1
Authorization: Bearer eyJ0eXAiOiJKV1QiLCJhbGciOiJSUzI1NiJ9.eyJpZCI6ImYyMzE2…
Host: api.messengeo.net
Content-Type: application/x-www-form-urlencoded
id=100,200&name='ancien nom de la ressource'&metaData='{"name":"New name of the
resource","description":"New description of the resource"}'
```
#### with Curl

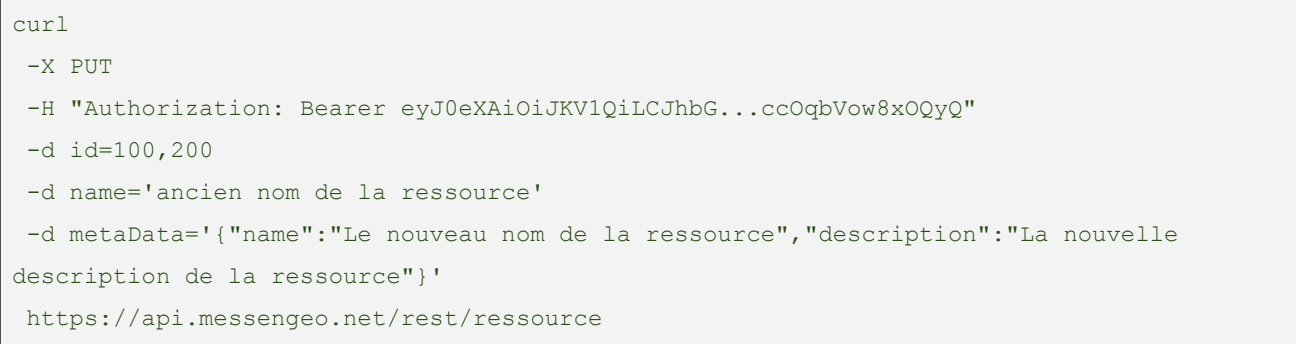

#### Actions that update resources return the number of contacts involved by the filter passed as input

{ count: 10, }

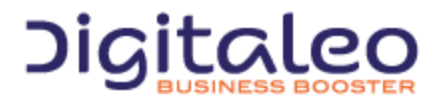

DIGITALEO BUSINESS BOOSTER HEADQUARTERS : 20, AVENUE JULES MANIEZ 35000 RENNES – France

# <span id="page-16-0"></span>1.6. Return codes

The HTTP response code is contained:

- in the HTTP header,
- in the content of the response in the case of an error.

The return codes are based on the HTTP return codes:

- 2XX The call to the API unfolded correctly
- 4XX The call to the API has an error in its parameters.

Codes with success:

- **200 OK**: everything went well
- **201 Created**: Resource created
- **204 No Content**: Resource updated or deleted

The error codes that you are likely to see are the following:

- **304 Not Modified**: Error during updating or deleting (the resource is not modified)
- **400 Bad Request**: Missing or incorrect parameter
- **401 Unauthorized**: Authentication failed
- **403 Forbidden**: Access to the requested location is prohibited
- **404 Not Found**: Unknown method or method not indicated
- **405 Method Not Allowed**: You are not authorized to use the method that you are requesting
- **414 Request-URI Too Long**: Your request is too large, please shorten it
- **417 Expectation Failed**: The required parameters are either missing or are incorrect
- **500 Internal Server Error**: Unidentified error

#### For example, if the authentication token is no longer valid for the following request:

```
curl
 -X GET
 -H "Authorization: Bearer eyJ0eXAiOiJKV1QiLCJhbG...ccOqbVow8xOQyQ"
https://api.messengeo.net/rest/resource
```
#### The header of the HTTP response will be

#### < **HTTP/1.1 401 Unauthorized**

- < Date: Fri, 06 Mar 2015 21:32:06 GMT
- < Server: Apache/2.2.16 (Debian)
- < X-Powered-By: PHP/5.3.3-7+squeeze15
- < Expires: Thu, 19 Nov 1981 08:52:00 GMT
- < Cache-Control: no-store, no-cache, must-revalidate, post-check=0, pre-check=0
- < Pragma: no-cache
- < Content-Length: 46

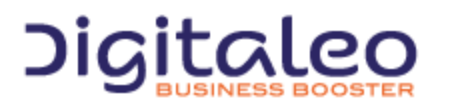

DIGITALEO BUSINESS BOOSTER HEADQUARTERS : 20, AVENUE JULES MANIEZ 35000 RENNES – France

< Content-Type: application/json

#### while the body of the HTTP response will be

{

}

```
"status": 401,
"message": "Authenticate failed"
```
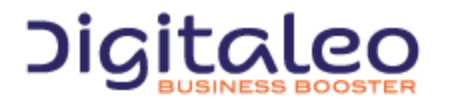

DIGITALEO BUSINESS BOOSTER HEADQUARTERS : 20, AVENUE JULES MANIEZ 35000 RENNES – France

# <span id="page-18-0"></span>1.7. Response formats

## <span id="page-18-1"></span>1.7.1. Introduction

The REST API can respond to the requests in different formats. By default, it returns a response in JSON format but it can also return a response in XML, CSV (for certain resources) and JS ([JSONP\)](http://en.wikipedia.org/wiki/JSONP) formats.

To change the format, .xml, .json, .csv or .js must be added to the end of the URI regardless of the HTTP verb (GET, POST, DELETE or PUT)

#### <span id="page-18-2"></span>1.7.2. Examples

#### To retrieve the list of mailings in JSON format

```
GET /rest/resource.json HTTP/1.1
Authorization: Bearer eyJ0eXAiOiJKV1QiLCJhbGciOiJSUzI1NiJ9.eyJpZCI6ImYyMzE2…
Host: api.messengeo.net
Content-Type: application/x-www-form-urlencoded
```
#### To retrieve the list of mailings in XML format

```
GET /rest/rssource.xml HTTP/1.1
Authorization: Bearer eyJ0eXAiOiJKV1QiLCJhbGciOiJSUzI1NiJ9.eyJpZCI6ImYyMzE2…
Host: api.messengeo.net
Content-Type: application/x-www-form-urlencoded
```
#### To retrieve the list of mailings in CSV format

```
GET /rest/resource.csv HTTP/1.1
Authorization: Bearer eyJ0eXAiOiJKV1QiLCJhbGciOiJSUzI1NiJ9.eyJpZCI6ImYyMzE2…
Host: api.messengeo.net
Content-Type: application/x-www-form-urlencoded
```
#### To retrieve the list of mailings in JSONP format

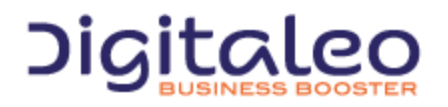

DIGITALEO BUSINESS BOOSTER HEADQUARTERS : 20, AVENUE JULES MANIEZ 35000 RENNES – France

```
GET /rest/resource.js HTTP/1.1
Authorization: Bearer eyJ0eXAiOiJKV1QiLCJhbGciOiJSUzI1NiJ9.eyJpZCI6ImYyMzE2…
Host: api.messengeo.net
Content-Type: application/x-www-form-urlencoded
```
callback=yourFunctionCallback

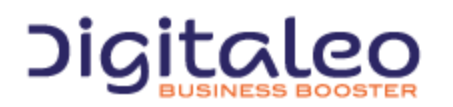

DIGITALEO BUSINESS BOOSTER HEADQUARTERS : 20, AVENUE JULES MANIEZ 35000 RENNES – France

# <span id="page-20-0"></span>1.7.3. Cross-domain

Retrieving the response in javascript format allows you to overcome the difficulties linked to the cross-domain. Passing through a server in order to consult the API's directly is thus avoided. On the client side, it is recommended to use the jquery-jsonp plugin ([jQuery-jsonp](https://github.com/jaubourg/jquery-jsonp) on GitHub) for error management (not initially available in JQuery).

For example, reading the resource of which the id is 2 via an ajax request returns

```
<script type="text/javascript" language="javascript" src="jquery.jsonp.js"></script>
<script>
 $.jsonp({
     url: 'https://api.messengeo.net/rest/resource.is?callback=?',
      beforeSend: function (request) {
          request.setRequestHeader("Authorization", "Bearer " + ($("#accesstoken").val()));
      },
      data: {
         id: '2',
      }
  }).done(function(data) {
     // data peut être un objectlist (size, total, list) ou une erreur (status, message)
     console.log(data);
 }).fail(function(jqxhr, textStatus, errorThrown) {
     console.log('Errors occured');
 });
</script>
```
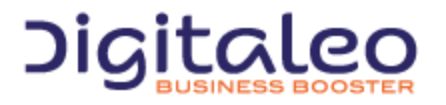

DIGITALEO BUSINESS BOOSTER HEADQUARTERS : 20, AVENUE JULES MANIEZ 35000 RENNES – France

# <span id="page-21-0"></span>1.8. Filters and passing multiple values

The read, update and delete actions use as input a filter which makes it possible to select only the resources to be read or to be affected. Most of these filters take several values.

There are two ways to pass these multiple values:

- 1. in the form of a character string with the values separated by commas;
- 2. in the form of a table.

For example, the following two requests allow you to retrieve the resources for which the is is equal either to 12, or equal to 13.

```
GET /rest/resource.json HTTP/1.1
Authorization: Bearer eyJ0eXAiOiJKV1QiLCJhbGciOiJSUzI1NiJ9.eyJpZCI6ImYyMzE2…
Host: api.messengeo.net
Content-Type: application/x-www-form-urlencoded
id=12,13
```

```
GET /rest/resource.json HTTP/1.1
Authorization: Bearer eyJ0eXAiOiJKV1QiLCJhbGciOiJSUzI1NiJ9.eyJpZCI6ImYyMzE2…
Host: api.messengeo.net
Content-Type: application/x-www-form-urlencoded
id[0]=12&id[1]=13
```
# <span id="page-21-1"></span>1.9. Integrating our API as PHP

In order to simplify the integration of our REST APIs, we provide you with a library that facilitates the various calls from code written in php. This library is hosted on [GitHub](https://github.com/digitaleo/Digitaleo-api-php).

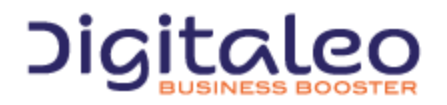

DIGITALEO BUSINESS BOOSTER HEADQUARTERS : 20, AVENUE JULES MANIEZ 35000 RENNES – France

# <span id="page-22-0"></span>2. The various resources proposed by the API

The contact management API has several resources according to the desired functionality.

Of course, the basic resource is the **contact** resource. It provides the basic structure required for storing the various information about a person (last name, first name, mobile telephone number, email address, date of birth...).

The **list** resource allows contacts to be grouped together. The main interest is to establish distribution lists for sending campaigns, but these lists can also be used to deactivate a set of contacts.

As its name indicates, the **statistic** resource allows you to retrieve statistics on the number of contacts in its database or from a particular list and also the number of contacts that can be reached for an SMS, Email or voice sending.

The **optout** resource corresponds to blocking messages to a contact. Several reasons can result in blocking:

- An unsubscription by the contact himself
- The creator of the contact no longer wants any contact. This happens when a user already has an existing base with a list of unsubscribed persons and the user wants to synchronize it with this contact management API.
- The email address is no valid (hardbounce)
- The recipient has complained about an email and has declared it as SPAM

Finally, the **field** resource represents one of the contact attributes (last name, first name, mobile telephone number, …). This resource is used in the two following contexts:

- It is possible to assign an alias to each contact attribute. These aliases are included when importing a contact file. This allows you to import contact files coming from a CRM export for which the column header would be different from those provided by default by this API.
- This resource also contains statistics concerning the contact attributes:
	- The length that this contact attribute can have. This is useful when creating an SMS campaign with customized fields (as the length of the message is important)
	- The number of contacts for which this attribute is defined. Indeed, it is not necessary to use a customized field in a campaign if the latter is defined for only 10% of the contacts.

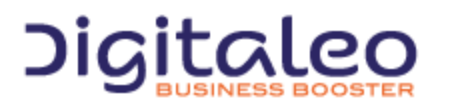

DIGITALEO BUSINESS BOOSTER HEADQUARTERS : 20, AVENUE JULES MANIEZ 35000 RENNES – France

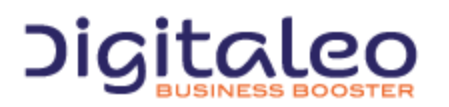

DIGITALEO BUSINESS BOOSTER HEADQUARTERS : 20, AVENUE JULES MANIEZ 35000 RENNES – France

# <span id="page-24-0"></span>3. The contact resource

It provides the basic structure required for storing the various information about a person (last name, first name, mobile telephone number, email address, date of birth...).

# <span id="page-24-1"></span>3.1. List of properties of the contact resource

#### Administration du contact

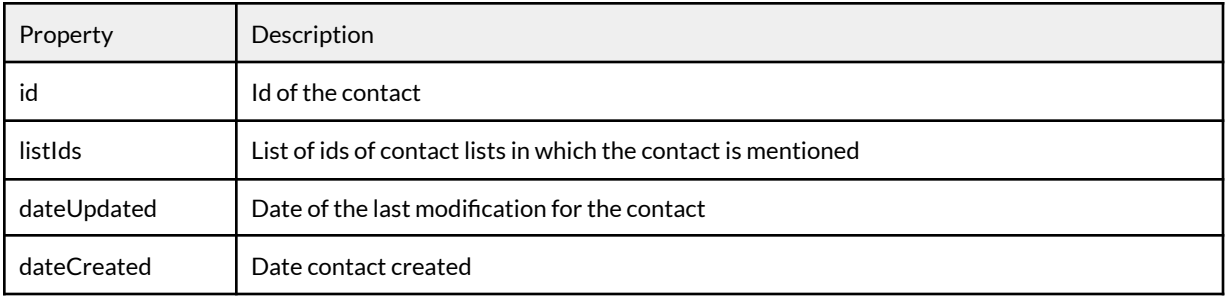

#### Means of contact

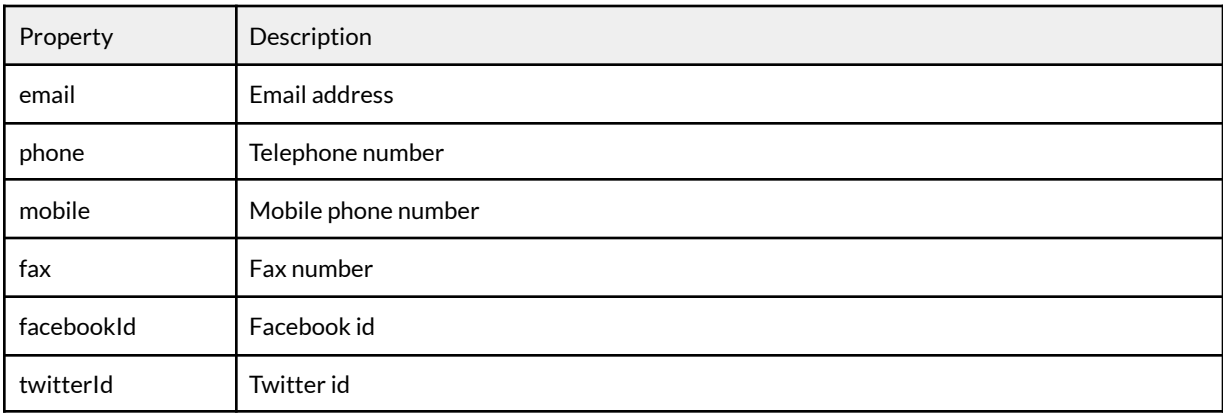

#### Common core

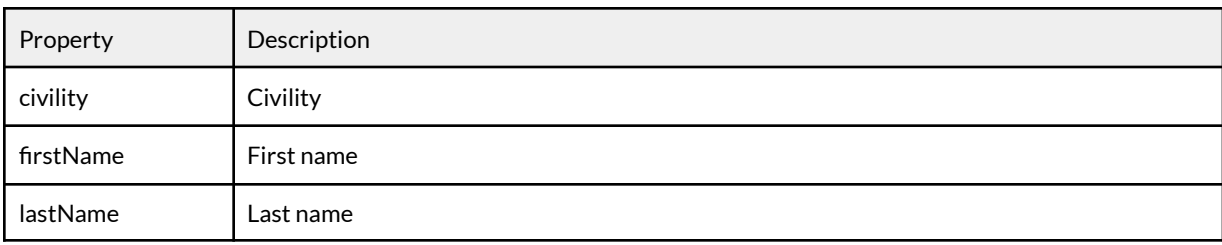

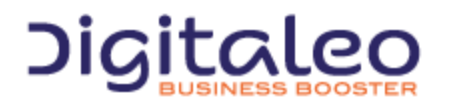

DIGITALEO BUSINESS BOOSTER HEADQUARTERS : 20, AVENUE JULES MANIEZ 35000 RENNES – France

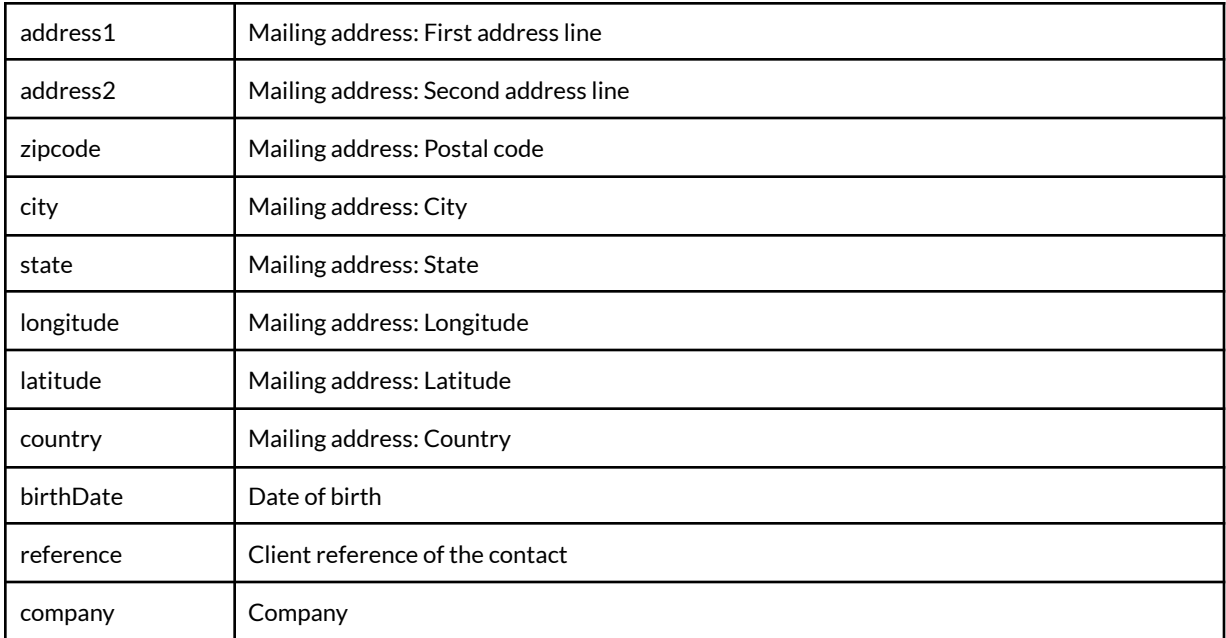

#### Variable fields

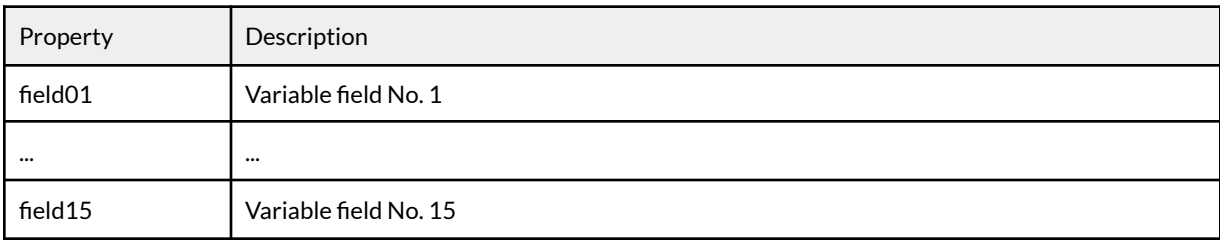

#### Optout information

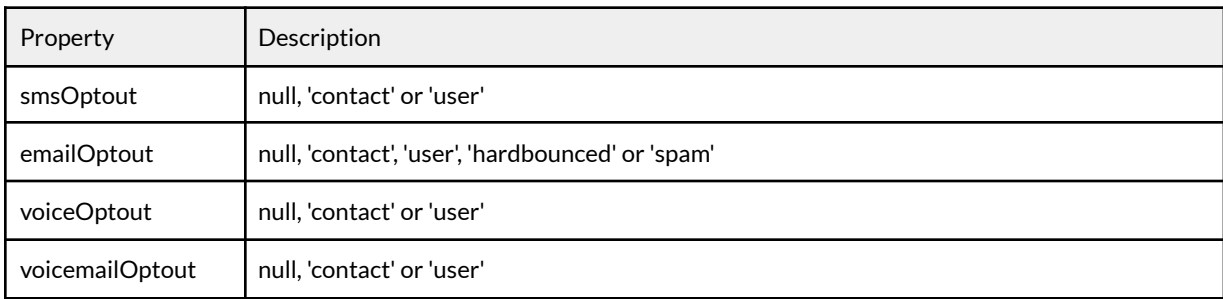

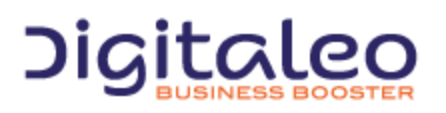

DIGITALEO BUSINESS BOOSTER HEADQUARTERS : 20, AVENUE JULES MANIEZ 35000 RENNES – France

Example of the resource in JSON format

```
{
   "id": "123456789",
   "listIds": [
       "2",
       "9",
       "12"
   ],
   "dateUpdated": "2013-01-02 14:00:00",
   "dateCreated": "2013-01-01 12:00:00",
   "email": "john.doo@domain.com",
   "phone": "+332000000001",
   "mobile": "+336000000001",
   "facebookId": "745932955",
   "twitterId": "14656145",
   "civility": "M.",
   "firstName": "John",
   "lastName": "DOO",
   "address1": "1 rue des Champs Elysée",
   "address2": "Bâtiment C",
   "zipcode": "75000",
   "city": "Paris",
   "country": "France",
   "state": NULL,
   "birthDate": "Paris",
   "reference": "France",
   "field01": "M.",
   "field02": "Michel",
   "field03": "DUPONT",
   "...": "1 rue des Champs Elysée",
   "field15": "Bâtiment C",
   "smsOptout": null,
   "voiceOptout": "user",
   "emailOptout": "contact",
}
```
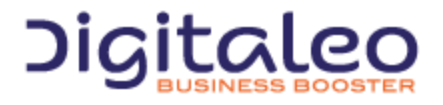

DIGITALEO BUSINESS BOOSTER HEADQUARTERS : 20, AVENUE JULES MANIEZ 35000 RENNES – France

# <span id="page-27-0"></span>3.2. Reading contacts

## <span id="page-27-1"></span>3.2.1. List of available filters

#### Common filters

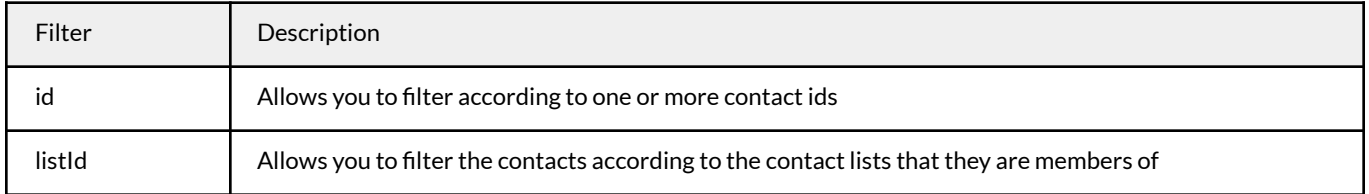

#### Filters on the contact content (targeting)

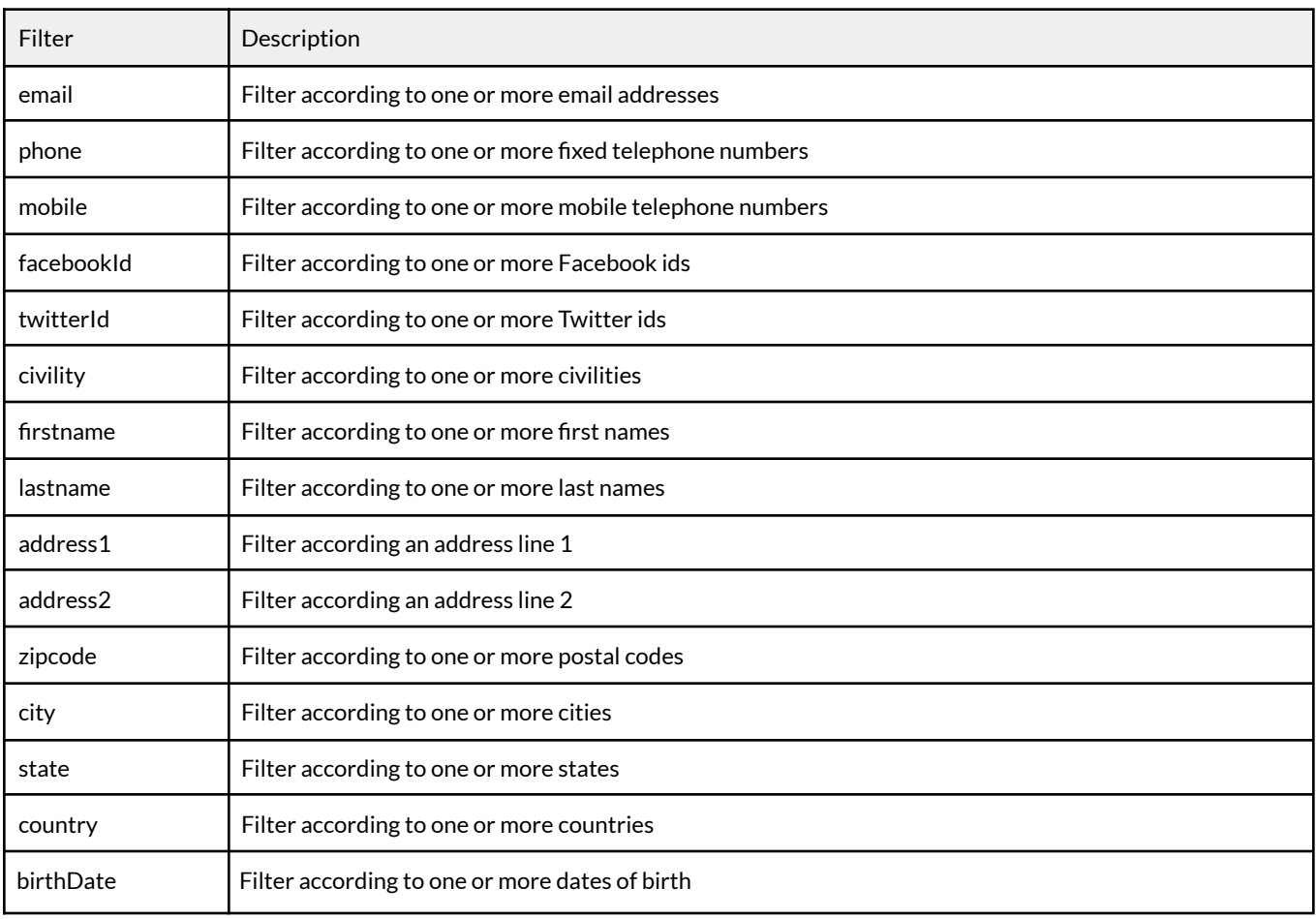

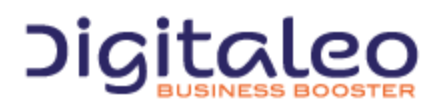

DIGITALEO BUSINESS BOOSTER HEADQUARTERS : 20, AVENUE JULES MANIEZ 35000 RENNES – France

#### Complex filters

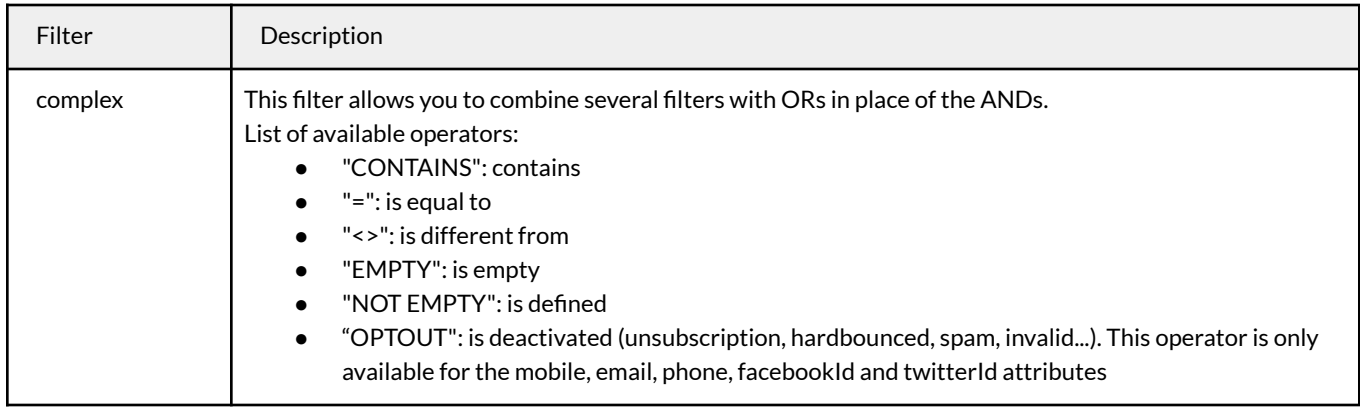

## <span id="page-28-0"></span>3.2.2. Attributes for a contact returned by default

By default, only the id, email, phone, mobile, facebookId, twitterId attributes are returned. To access the other attributes, they must be specified in the properties parameter. Recall that the default attributes have an alias via the 'DEFAULT' keyword.

For example, to retrieve the default parameters and the information on unsubscription, the following must be specified

```
GET /rest/contacts.json HTTP/1.1
Authorization: Bearer eyJ0eXAiOiJKV1QiLCJhbGciOiJSUzI1NiJ9.eyJpZCI6ImYyMzE2…
Host: contacts.messengeo.net
Content-Type: application/x-www-form-urlencoded
properties=DEFAULT, smsOptout, emailOptout, voiceOptout, voicemailOptout
```
#### <span id="page-28-1"></span>3.2.3. Examples

#### <span id="page-28-2"></span>3.2.3.1. Example 1: Retrieving a contact from its id

```
GET /rest/contacts.json HTTP/1.1
Authorization: Bearer eyJ0eXAiOiJKV1QiLCJhbGciOiJSUzI1NiJ9.eyJpZCI6ImYyMzE2…
Host: contacts.messengeo.net
Content-Type: application/x-www-form-urlencoded
id=1234,5678
```
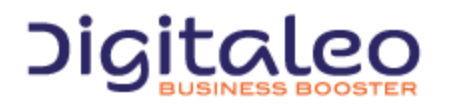

DIGITALEO BUSINESS BOOSTER HEADQUARTERS : 20, AVENUE JULES MANIEZ 35000 RENNES – France

With Curl

```
curl
-X GET
-H "Authorization: Bearer eyJ0eXAiOiJKV1QiLCJhbG...ccOqbVow8xOQyQ"
-d id=1234,5678
https://contacts.messengeo.net/rest/contacts
```
#### <span id="page-29-0"></span>3.2.3.2. Example 2: Targeting

Retrieving 10 contacts for which the mobile contains "03" and for which the country is "France"

```
curl
-X GET
-H "Authorization: Bearer eyJ0eXAiOiJKV1QiLCJhbG...ccOqbVow8xOQyQ"
-d limit=10
-d complex[logical]='OR'
-d complex[0][field]='mobile'
-d complex[0][operator]='CONTAINS'
-d complex[0][value]='mobile'
-d complex[1][field]='country'
-d complex[1][operator]='='
-d complex[1][value]='FRANCE'
https://contacts.messengeo.net/rest/contacts
```
#### <span id="page-29-1"></span>3.2.3.2. Example 3

Retrieving all of the contacts for whom the email address is deactivated

```
curl
-X GET
-H "Authorization: Bearer eyJ0eXAiOiJKV1QiLCJhbG...ccOqbVow8xOQyQ"
-d email[0][operator]='OPTOUT'
https://contacts.messengeo.net/rest/contacts
```
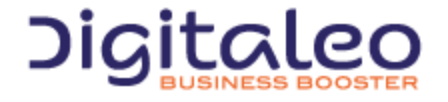

DIGITALEO BUSINESS BOOSTER HEADQUARTERS : 20, AVENUE JULES MANIEZ 35000 RENNES – France

# <span id="page-30-0"></span>3.3. Creating contacts

## <span id="page-30-1"></span>3.3.1. List of parameters to supply in order to create contacts

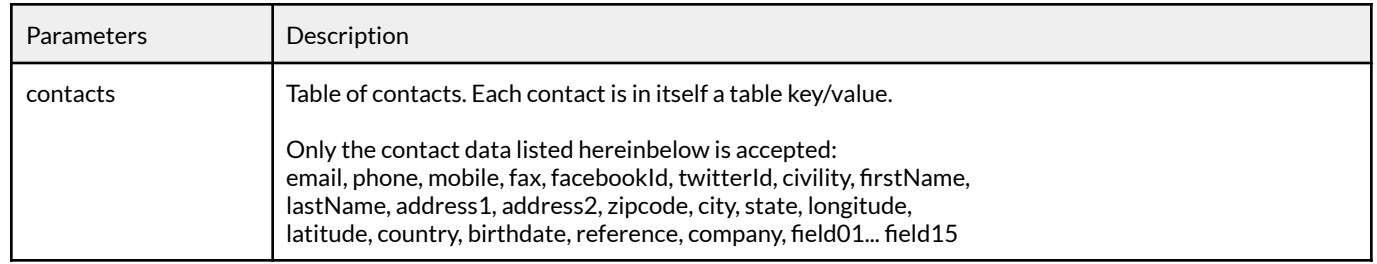

## <span id="page-30-2"></span>3.3.2. Uniqueness criteria

Different types of uniqueness criteria are available for a Digitaleo accountX. They are based on the means of contact (mobile, email, ...) or the unique reference of the contacts.

This setting influences how contacts will be validated and deduplicated.

By default it setted to : email + mobile + phone number

<span id="page-30-3"></span>Get more information about this setting by contacting our teams.

## 3.3.3. Validity of a contact

For a contact to be valid, one of the following five parameters has to be defined and valid:

- Email address (email)
- Fixed telephone number (phone)
- Mobile telephone number (mobile)
- Facebook id (facebookId)
- Twitter id (twitterId)

For users for whom the uniqueness criterion is the customer reference, the Reference column must be completed. In this case, the only required field for a contact to be valid is the customer reference.

## <span id="page-30-4"></span>3.3.4. Deduplicating a contact

There are several possible deduplicating criteria:

- No deduplicating
- Email, Fixed telephone number and Mobile telephone number
- Email, Fixed telephone number and Mobile telephone number, Facebook id, Twitter id, [address, town and zip code]

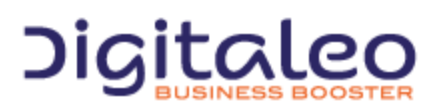

DIGITALEO BUSINESS BOOSTER HEADQUARTERS : 20, AVENUE JULES MANIEZ 35000 RENNES – France

- Customer reference
- Email
- Mobile telephone number (mobile)
- Fixed telephone number (phone)

Each contract chooses his deduplicating criterion When a contact is created that already exists in the database (through its deduplicating criterion), the existing contact is updated with the properties of the new contact.

<sup>1</sup>For this uniqueness criterion, any contact whose reference column is not defined will be considered as invalid

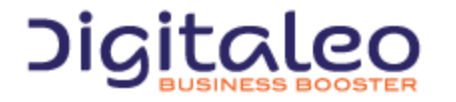

DIGITALEO BUSINESS BOOSTER HEADQUARTERS : 20, AVENUE JULES MANIEZ 35000 RENNES – France

#### <span id="page-32-0"></span>3.3.5. Return

This action returns the list of resources created.

```
{
      "list": [
       {
              "email": null,
             "facebookId": null,
              "firstName": "Jean",
             "id": "98117463",
             "lastName": "DUPONT",
             "mobile": null,
             "phone": "+33296300056",
             "twitterId": null
       }
      ],
      "size": 1,
      "total": null
}
```
#### <span id="page-32-1"></span>3.3.6. Example

```
POST /rest/contacts HTTP/1.1
Authorization: Bearer eyJ0eXAiOiJKV1QiLCJhbGciOiJSUzI1NiJ9.eyJpZCI6ImYyMzE2…
Host: contacts.messengeo.net
Content-Type: application/x-www-form-urlencoded
contacts[0][civility]=M.&contacts[0][firstName]=Jean&contacts[0][lastName]=DUPONT&
contacts[0][phone]=0296300056
```
#### With curl

```
curl
-X POST
-H "Authorization: Bearer eyJ0eXAiOiJKV1QiLCJhbG...ccOqbVow8xOQyQ"
-d contacts[0][civility]='M.'
-d contacts[0][firstName]='Jean'
-d contacts[0][lastName]='DUPONT'
-d contacts[0][phone]='0296300056'
https://contacts.messengeo.net/rest/contacts
```
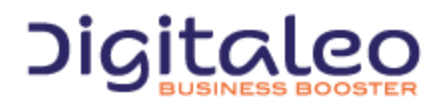

DIGITALEO BUSINESS BOOSTER HEADQUARTERS : 20, AVENUE JULES MANIEZ 35000 RENNES – France

# <span id="page-33-0"></span>3.4. Updating a contact

## <span id="page-33-1"></span>3.4.1. List of available filters

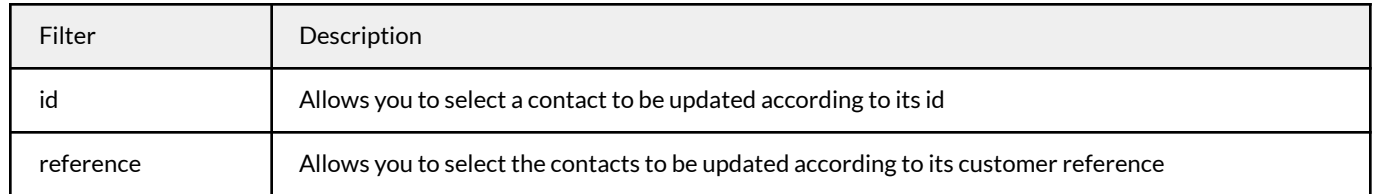

## <span id="page-33-2"></span>3.4.2. List of data of the contact that can be updated

#### **Means of contact**

email, phone, mobile, fax, facebookId, twitterId

#### **Common core**

civility, firstName, lastName, address1, address2, zipcode, city, state, longitude, latitude, country, birthDate, reference, company

#### **Variable fields** field01...field15

<span id="page-33-3"></span>

#### 3.4.3. Return

{

}

#### This method returns the number of contacts concerned by the filter passed as input

```
count: 10,
```
#### <span id="page-33-4"></span>3.4.4. Example

```
PUT /rest/contacts HTTP/1.1
Authorization: Bearer eyJ0eXAiOiJKV1QiLCJhbGciOiJSUzI1NiJ9.eyJpZCI6ImYyMzE2…
Host: contacts.messengeo.net
Content-Type: application/x-www-form-urlencoded
id=1234&metaData='{"name":"Mon nouveau nom de famille"}'
```
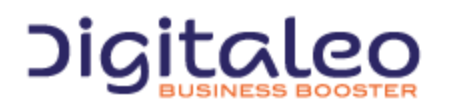

DIGITALEO BUSINESS BOOSTER HEADQUARTERS : 20, AVENUE JULES MANIEZ 35000 RENNES – France

With Curl

curl -X PUT -H "Authorization: Bearer eyJ0eXAiOiJKV1QiLCJhbG...ccOqbVow8xOQyQ" -d id=1234 -d metaData='{"name":"Mon nouveau nom de famille"}' https://contacts.messengeo.net/rest/contacts

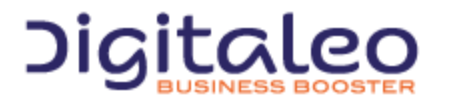

DIGITALEO BUSINESS BOOSTER HEADQUARTERS : 20, AVENUE JULES MANIEZ 35000 RENNES – France

# <span id="page-35-0"></span>3.5. Deleting one or more contacts

## <span id="page-35-1"></span>3.5.1. List of available filters

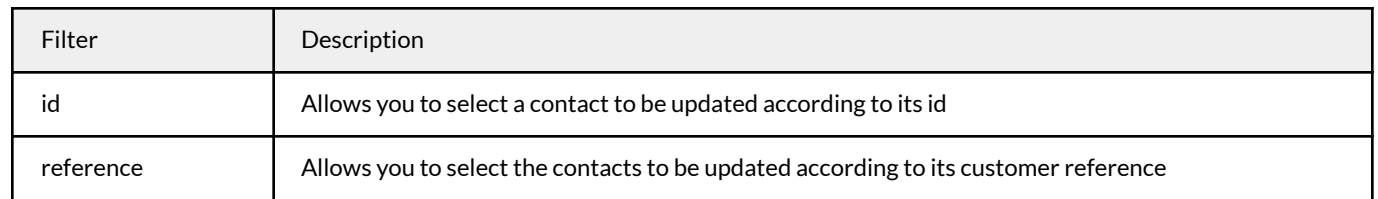

## <span id="page-35-2"></span>3.5.2. Return

This method returns the number of contacts concerned by the filter passed as input

```
{
   count: 10,
}
```
# <span id="page-35-3"></span>3.5.3. Example

```
DELETE /rest/contacts HTTP/1.1
Authorization: Bearer eyJ0eXAiOiJKV1QiLCJhbGciOiJSUzI1NiJ9.eyJpZCI6ImYyMzE2…
Host: contacts.messengeo.net
Content-Type: application/x-www-form-urlencoded
reference=ABCD
```
#### With Curl

```
curl
-X DELETE
-H "Authorization: Bearer eyJ0eXAiOiJKV1QiLCJhbG...ccOqbVow8xOQyQ"
-d reference=ABCD
https://contacts.messengeo.net/rest/contacts
```
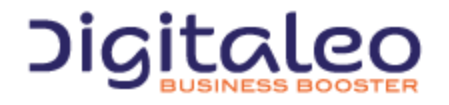

DIGITALEO BUSINESS BOOSTER HEADQUARTERS : 20, AVENUE JULES MANIEZ 35000 RENNES – France

# <span id="page-36-0"></span>3.6. Removing one or more contacts from sendings (action=optout)

This action allows you to remove one or more contacts from sendings without necessarily deleting them from the contact database. Typically, this action is used when the contact does not go through the unsubscription link, or a SMS STOP but when he has used another means.

# <span id="page-36-1"></span>3.6.1. List of parameters

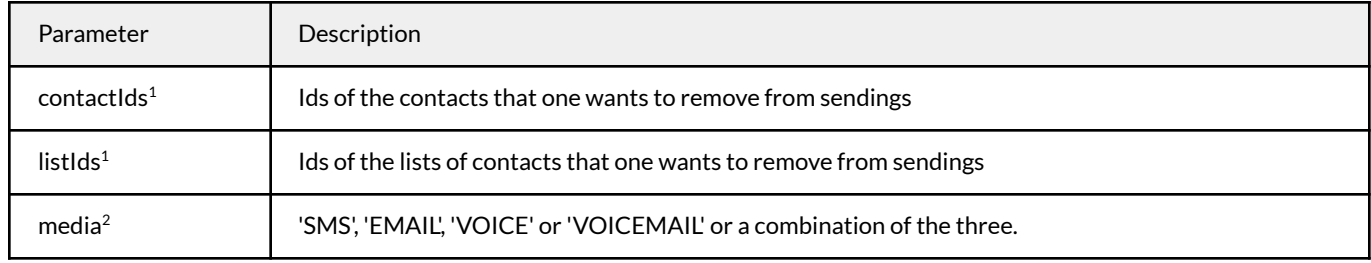

 $1$  Once of these two parameters is required

<sup>2</sup> This parameter is required

#### <span id="page-36-2"></span>3.6.2. Means of contact taken into account

For a contact whose email, phone and mobile fields are present, if the media filter is not used, this service will unsubscribe:

- The Email address for the EMAIL media
- The mobile telephone number for the SMS and VOICEMAIL media
- The fixed telephone number for the VOICE media

## <span id="page-36-3"></span>3.6.3. Return

This action returns the number of contacts removed from sendings

```
{
   count: 10,
}
```
# <span id="page-36-4"></span>3.6.4. Example 1

Removing three contacts from sendings regardless of the media

curl

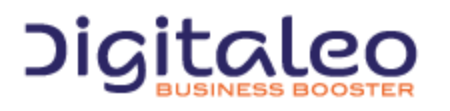

DIGITALEO BUSINESS BOOSTER HEADQUARTERS : 20, AVENUE JULES MANIEZ 35000 RENNES – France

```
-X POST
-H "Authorization: Bearer eyJ0eXAiOiJKV1QiLCJhbG...ccOqbVow8xOQyQ"
-d contactIds='12,15,20'
-d media='SMS, EMAIL, VOICE, VOICEMAIL'
https://contacts.messengeo.net/rest/contacts?action=optout
```
## <span id="page-37-0"></span>3.6.5. Example 2

Removing all of the contacts of list No. 3 from sendings for the SMS and VOICE media

If you have a file that contains the list of all of your unsubscribed contacts, this is then the example to follow for removing them from sendings *on the Digitaleo side.*

```
curl
-X POST
-H "Authorization: Bearer eyJ0eXAiOiJKV1QiLCJhbG...ccOqbVow8xOQyQ"
-d listIds='3'
-d media='SMS,VOICE'
https://contacts.messengeo.net/rest/contacts?action=optout
```
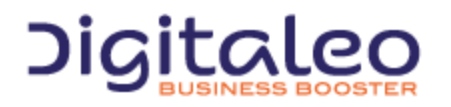

DIGITALEO BUSINESS BOOSTER HEADQUARTERS : 20, AVENUE JULES MANIEZ 35000 RENNES – France

# <span id="page-38-0"></span>3.7. Reactivating one or more contacts from sendings (action=reactivate)

This action allows you to reactivate one or more contacts for sendings. Of course, if the contact has unsubscribed since the message that he received (unsubscription link for email, SMS STOP, …), this action will not reactivate it. The action makes it possible to reactivate only those contacts that were deactivated via the optout action described hereinabove.

# <span id="page-38-1"></span>3.7.1. List of parameters

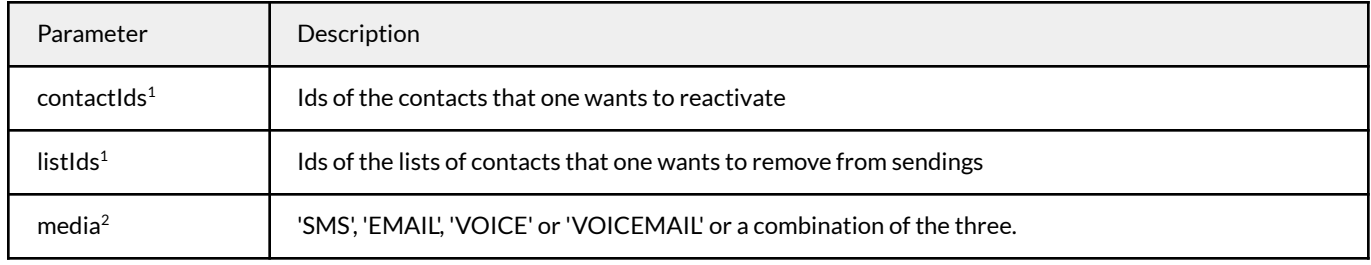

 $1$  Once of these two parameters is required

<sup>2</sup> This parameter is required

#### <span id="page-38-2"></span>3.7.2. Means of contact taken into account

For a contact whose email, phone and mobile fields are present, if the media filter is not used, this service will reactivate:

- The Email address for the EMAIL media
- The mobile telephone number for the SMS and VOICEMAIL media
- The fixed telephone number for the VOICE media

#### <span id="page-38-3"></span>3.7.3. Return

This action returns the number of contacts reactivated

{ count: 10, }

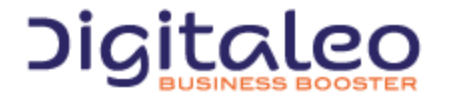

DIGITALEO BUSINESS BOOSTER HEADQUARTERS : 20, AVENUE JULES MANIEZ 35000 RENNES – France

## <span id="page-39-0"></span>3.7.4. Example 1

Reactivating three contacts for sendings regardless of the media

```
curl
-X POST
-H "Authorization: Bearer eyJ0eXAiOiJKV1QiLCJhbG...ccOqbVow8xOQyQ"
-d contactIds='12,15,20'
-d media='SMS, EMAIL, VOICE, VOICEMAIL'
https://contacts.messengeo.net/rest/contacts?action=reactivate
```
## <span id="page-39-1"></span>3.7.5. Example 2

Reactivating all of the contacts of list No. 3 for sendings for the SMS and VOICE media

```
curl
-X POST
-H "Authorization: Bearer eyJ0eXAiOiJKV1QiLCJhbG...ccOqbVow8xOQyQ"
-d listIds='3'
-d media='SMS,VOICE'
https://contacts.messengeo.net/rest/contacts?action=optout
```
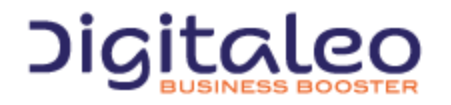

DIGITALEO BUSINESS BOOSTER HEADQUARTERS : 20, AVENUE JULES MANIEZ 35000 RENNES – France

# <span id="page-40-0"></span>4. The list resource

The list resource allows contacts to be grouped together. The main interest is to establish distribution lists for sending campaigns, but these lists can also be used to deactivate a set of contacts.

# <span id="page-40-1"></span>4.1. List of properties of the list resource

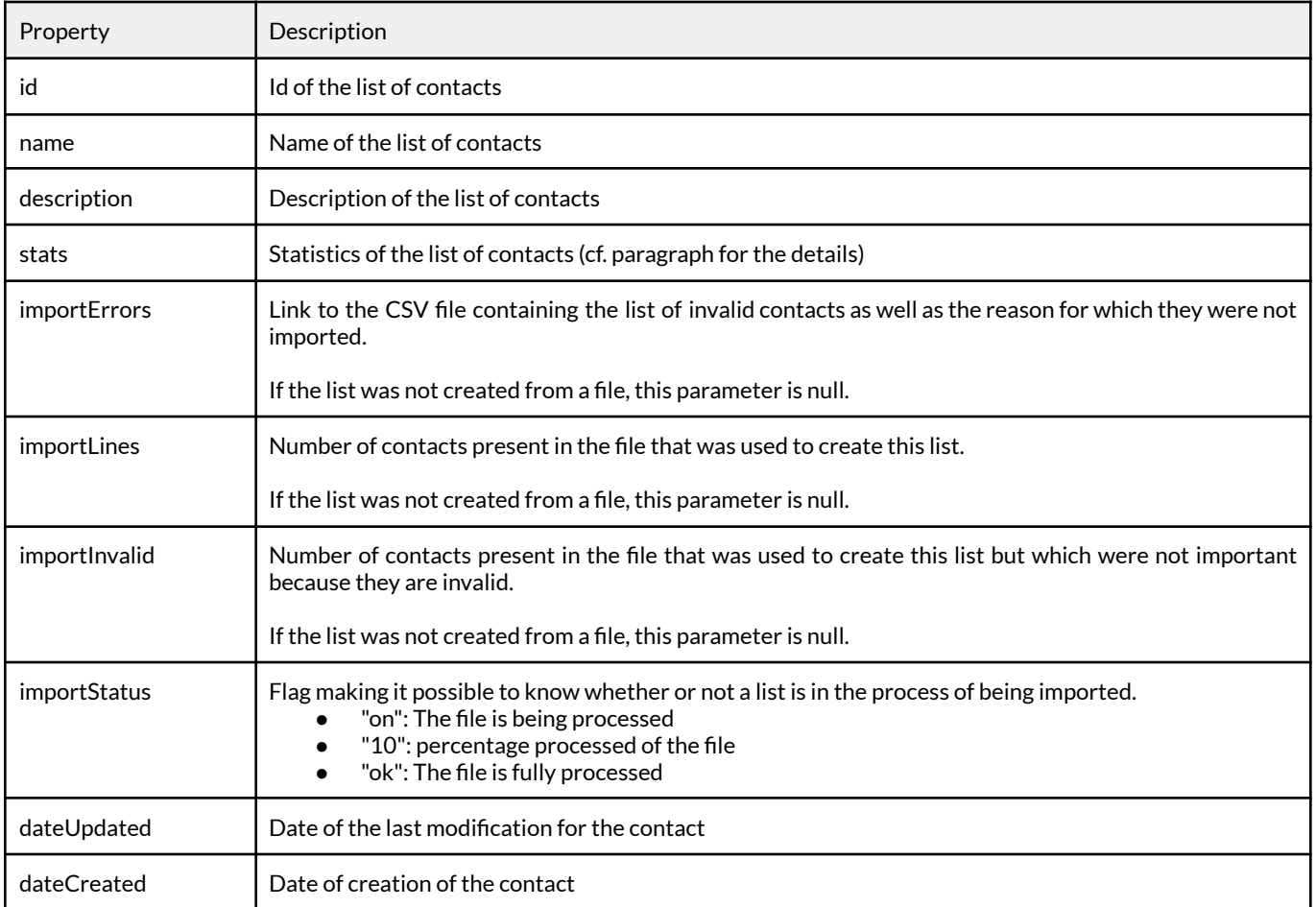

By default, only the id, name and description attributes are returned. To access the other attributes, they must be specified in the properties parameter. Recall that the default attributes have an alias via the 'DEFAULT' keyword.

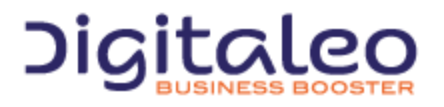

DIGITALEO BUSINESS BOOSTER HEADQUARTERS : 20, AVENUE JULES MANIEZ 35000 RENNES – France

#### **List of statistics returned**

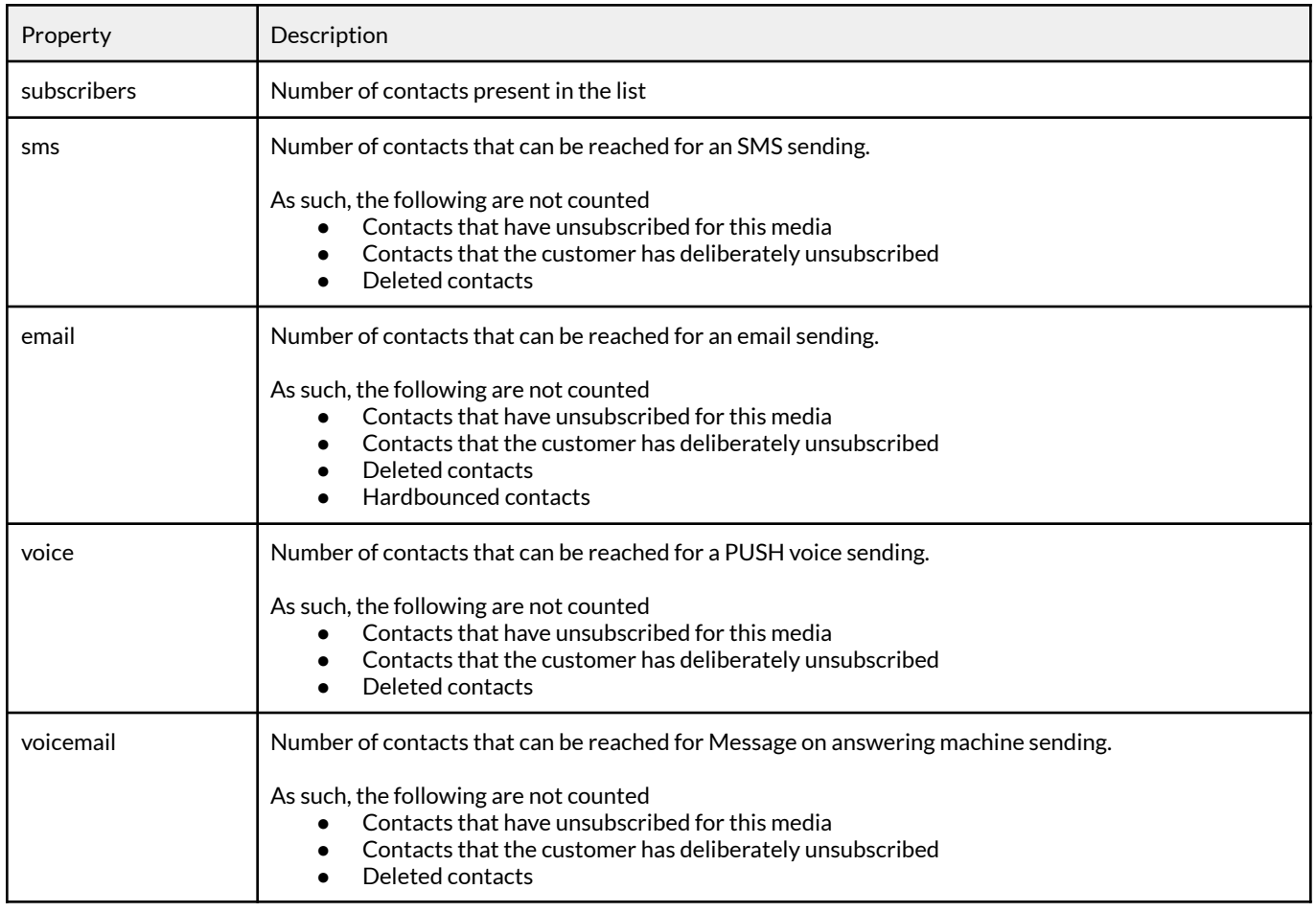

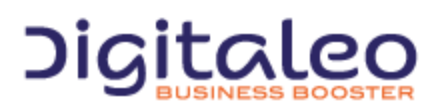

DIGITALEO BUSINESS BOOSTER HEADQUARTERS : 20, AVENUE JULES MANIEZ 35000 RENNES – France

**Example of the resource in JSON format**

```
{
  "id": "123456789",
  "name": "Ma liste de contacts",
  "dateUpdated": "2013-01-02 14:00:00",
  "dateCreated": "2013-01-01 12:00:00",
  "importErrors": "https://contacts.messengeo.net/rest/list.csv...",
  "importLines": "204586",
  "importInvalid": "50007",
  "importStatus": "ok",
   "stats": {
      "subscribers": "103456",
      "sms": "100003",
      "email": "45689",
      "voice": "564",
      "voicemail": "1025",
   }
}
```
# <span id="page-42-0"></span>4.2. Reading contact lists

#### <span id="page-42-1"></span>4.2.1. List of available filters

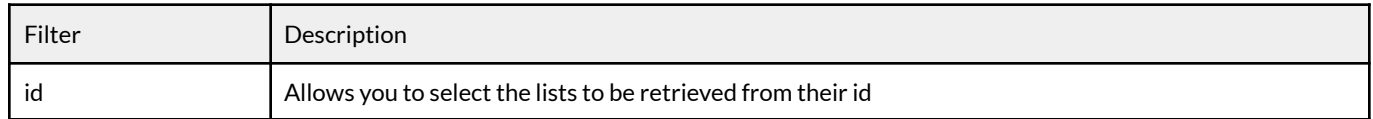

#### <span id="page-42-2"></span>4.2.2. Example

#### Retrieving two lists from their ids:

```
GET /rest/lists HTTP/1.1
Authorization: Bearer eyJ0eXAiOiJKV1QiLCJhbGciOiJSUzI1NiJ9.eyJpZCI6ImYyMzE2…
Host: contacts.messengeo.net
Content-Type: application/x-www-form-urlencoded
id=12,65
```
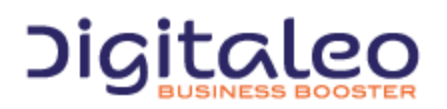

DIGITALEO BUSINESS BOOSTER HEADQUARTERS : 20, AVENUE JULES MANIEZ 35000 RENNES – France

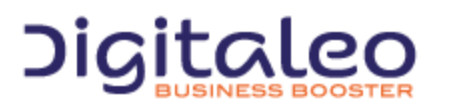

DIGITALEO BUSINESS BOOSTER HEADQUARTERS : 20, AVENUE JULES MANIEZ 35000 RENNES – France

# <span id="page-44-0"></span>4.3. Creating a list of contacts

#### <span id="page-44-1"></span>4.3.1. List of parameters to supply in order to create contacts

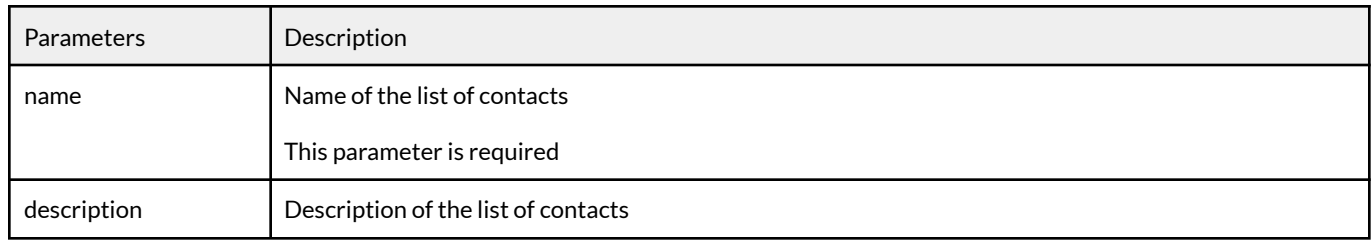

## <span id="page-44-2"></span>4.3.2. Return

This action returns the list of contact lists created.

```
\left\{ \right."list": [
         {
                  "id": "7606",
                  "name": "Ma liste de diffusion"
         }
         \frac{1}{\sqrt{2}}"size": 1,
         "total": null
}
```
## <span id="page-44-3"></span>4.3.3. Example

```
POST /rest/lists HTTP/1.1
Authorization: Bearer eyJ0eXAiOiJKV1QiLCJhbGciOiJSUzI1NiJ9.eyJpZCI6ImYyMzE2…
Host: api.messengeo.net
Content-Type: application/x-www-form-urlencoded
name='Ma liste de diffusion'
```
#### With Curl

```
curl
-X POST
-H "Authorization: Bearer eyJ0eXAiOiJKV1QiLCJhbG...ccOqbVow8xOQyQ"
-d name='Ma liste de diffusion'
https://contacts.messengeo.net/rest/lists
```
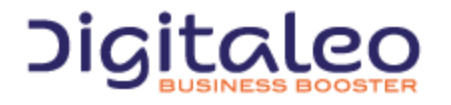

DIGITALEO BUSINESS BOOSTER HEADQUARTERS : 20, AVENUE JULES MANIEZ 35000 RENNES – France

# <span id="page-45-0"></span>4.4. Updating a list of contacts

## <span id="page-45-1"></span>4.4.1. List of available filters

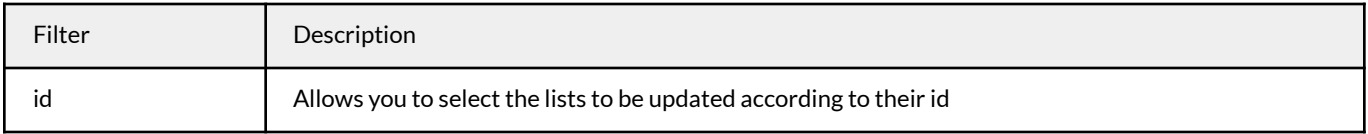

# <span id="page-45-2"></span>4.4.2. List of data of the contact list that can be updated

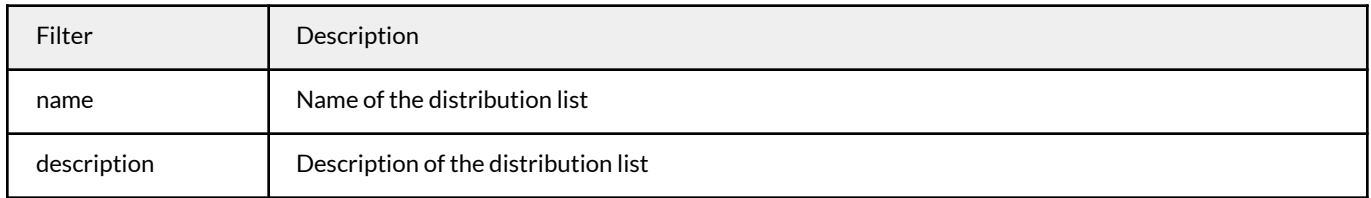

#### <span id="page-45-3"></span>4.4.3. Return

This action returns the number of lists concerned by the filter passed as input

```
{
   count: 10,
}
```
# <span id="page-45-4"></span>4.4.4. Example

```
PUT /rest/lists HTTP/1.1
Authorization: Bearer eyJ0eXAiOiJKV1QiLCJhbGciOiJSUzI1NiJ9.eyJpZCI6ImYyMzE2…
Host: contacts.messengeo.net
Content-Type: application/x-www-form-urlencoded
id=1234&metaData='{"name":"New name of the list","description":"New description of
the list"}'
```
#### With Curl

```
curl
-X PUT
-H "Authorization: Bearer eyJ0eXAiOiJKV1QiLCJhbG...ccOqbVow8xOQyQ"
```
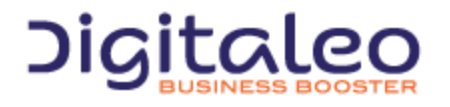

DIGITALEO BUSINESS BOOSTER HEADQUARTERS : 20, AVENUE JULES MANIEZ 35000 RENNES – France

```
-d id=1234
-d metaData='{"name":"New name of the list","description":"New description of the
list"}'
https://contacts.messengeo.net/rest/lists
```
# <span id="page-46-0"></span>4.5. Deleting one or more lists of contacts

#### <span id="page-46-1"></span>4.5.1. List of available filters

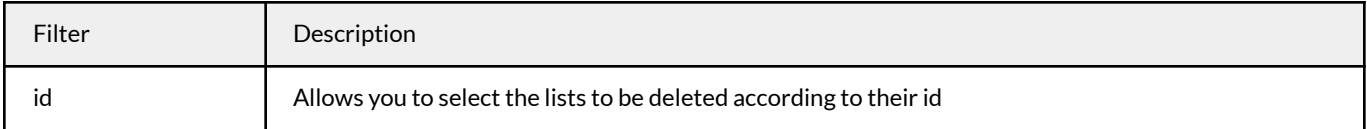

## <span id="page-46-2"></span>4.5.2. Return

This method returns the number of contacts concerned by the filter passed as input

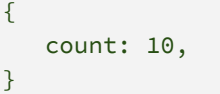

#### <span id="page-46-3"></span>4.5.3. Example

```
DELETE /rest/lists HTTP/1.1
Authorization: Bearer eyJ0eXAiOiJKV1QiLCJhbGciOiJSUzI1NiJ9.eyJpZCI6ImYyMzE2…
Host: contacts.messengeo.net
Content-Type: application/x-www-form-urlencoded
id=12,78
```
#### With Curl

```
curl
-X DELETE
-H "Authorization: Bearer eyJ0eXAiOiJKV1QiLCJhbG...ccOqbVow8xOQyQ"
-d id=12,78
https://contacts.messengeo.net/rest/lists
```
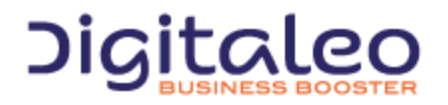

DIGITALEO BUSINESS BOOSTER HEADQUARTERS : 20, AVENUE JULES MANIEZ 35000 RENNES – France

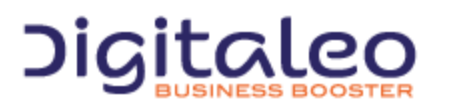

DIGITALEO BUSINESS BOOSTER HEADQUARTERS : 20, AVENUE JULES MANIEZ 35000 RENNES – France

# <span id="page-48-0"></span>4.6. Merging lists of contacts (action=merge)

<span id="page-48-1"></span>This action allows you to create a list of contacts using two (or more) contact lists.

## 4.6.1. List of parameters

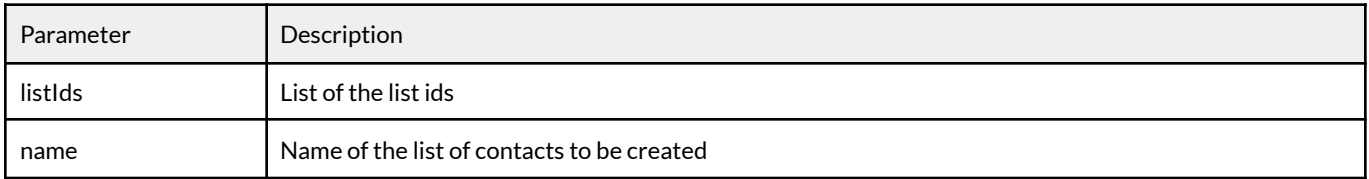

Note: If one of the contact list ids is not correct, the creating of the new list will not take place. An error is returned indicating the ids with errors.

#### <span id="page-48-2"></span>4.6.2. Return

This action returns the list created following the merger of the other lists:

```
{
   "size": 1,
   "total": null,
   "list": [
   {
       "id": "2671",
       "name": "Ma liste fusionnée"
   }
   ]
}
```
#### <span id="page-48-3"></span>4.6.3. Example

```
POST /rest/lists?action=merge HTTP/1.1
Authorization: Bearer eyJ0eXAiOiJKV1QiLCJhbGciOiJSUzI1NiJ9.eyJpZCI6ImYyMzE2…
Host: contacts.messengeo.net
Content-Type: application/x-www-form-urlencoded
listIds=12,78,890&name='Ma liste fusionnée'
```
#### Avec Curl

```
curl
-X POST
-H "Authorization: Bearer eyJ0eXAiOiJKV1QiLCJhbG...ccOqbVow8xOQyQ"
-d listIds=12,78,890
-d name='Ma liste fusionnée'
https://contacts.messengeo.net/rest/lists?action=merge
```
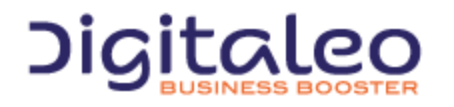

DIGITALEO BUSINESS BOOSTER HEADQUARTERS : 20, AVENUE JULES MANIEZ 35000 RENNES – France

# <span id="page-49-0"></span>4.7. Importing a contact list from a file (action=import)

This action comprises two steps:

- Creating a list of contacts.
- Creating contacts (or updating contacts for those that were already present in the database).

With the return of the REST call, only the list of contacts was created. The contacts are created subsequently asynchronously. It is possible to monitor the unfolding of the import via the import\* attributes of the list resource. As such, when importing a large file, the response time corresponds approximately to the upload time of the file on the platform managing the contacts, with the file being processed afterwards.

This action is to be favored (with respect to the create action on a contact) when there is a large number of contacts to create or synchronize.

#### <span id="page-49-1"></span>4.7.1. List of parameters to supply

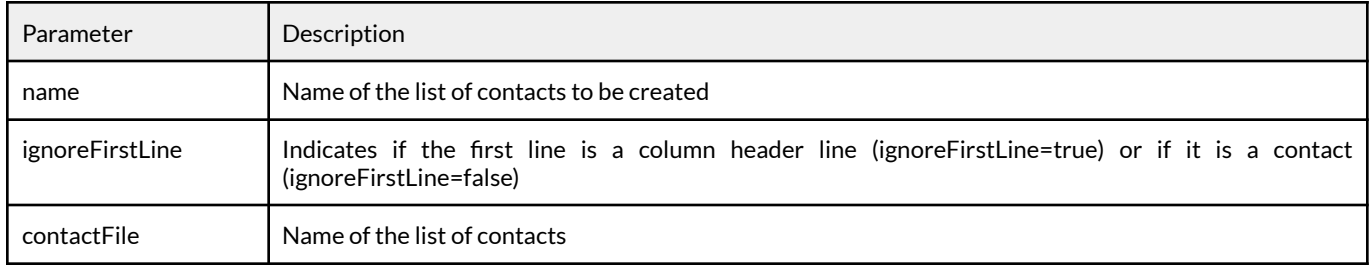

# <span id="page-49-2"></span>4.7.2. Format of the files to be imported

The csv and excel (xls, xlsx) formats are authorized. It is also possible to zip the file in order to save time during the upload. The file cannot exceed a size of 20Mb.

With regards to the format of the column headers, two things are possible:

- Either the CSV file does not contain any column headers and then the order of the columns of the contacts must comply with the following order: Civility, First name, Last name, Email, Fixed Telephone, Mobile, Fax, Address 1, Address 2, Postal code, City, State, Country, Date of birth, Company, Reference, Field 1, …, Field 15
- Or the file contains column headers and then, the order of the column is not important as long as the name of the column header is complied with.

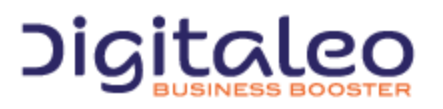

DIGITALEO BUSINESS BOOSTER HEADQUARTERS : 20, AVENUE JULES MANIEZ 35000 RENNES – France

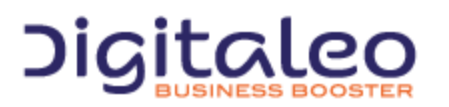

DIGITALEO BUSINESS BOOSTER HEADQUARTERS : 20, AVENUE JULES MANIEZ 35000 RENNES – France

#### <span id="page-51-0"></span>4.7.3. Return

This action returns the list created:

```
{
  "size": 1,
  "total": null,
  "list": [
   {
       "id": "2671",
       "name": "Ma liste importée"
   }
  ]
}
```
# <span id="page-51-1"></span>4.7.4. Example

curl -X POST -H "Authorization: Bearer eyJ0eXAiOiJKV1QiLCJhbG...ccOqbVow8xOQyQ" -d name='Ma liste importée' -d ignoreFirstLine='true' -F contactFile=@/path/to/file/liste.csv https://contacts.messengeo.net/rest/lists?action=import

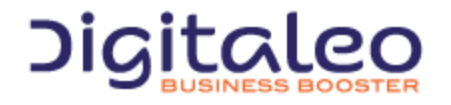

DIGITALEO BUSINESS BOOSTER HEADQUARTERS : 20, AVENUE JULES MANIEZ 35000 RENNES – France

# <span id="page-52-0"></span>4.8. Adding one or more contacts to a list (action=contactadd)

# <span id="page-52-1"></span>4.8.1. List of available filters

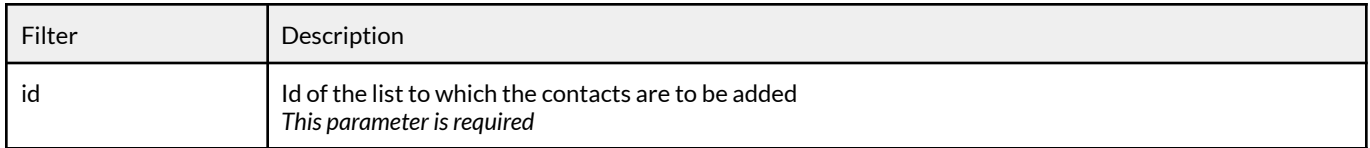

#### <span id="page-52-2"></span>4.8.2. Specifying the contact or contacts to be added

This data is to be passed in the metaData parameter (cf. examples).

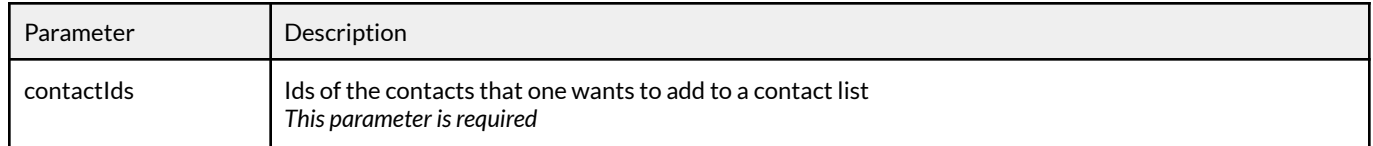

#### <span id="page-52-3"></span>4.8.3. Return

This action returns the number of contacts added in the list

{ count: 3, }

# <span id="page-52-4"></span>4.8.4. Example

```
curl
-X POST
-H "Authorization: Bearer eyJ0eXAiOiJKV1QiLCJhbG...ccOqbVow8xOQyQ"
-d id=7606
-d metaData='{"contactIds":"81583724,81583721,81583720" }'
https://contacts.messengeo.net/rest/lists?action=contactadd
```
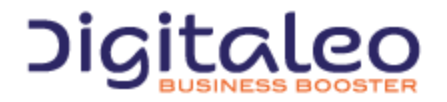

DIGITALEO BUSINESS BOOSTER HEADQUARTERS : 20, AVENUE JULES MANIEZ 35000 RENNES – France

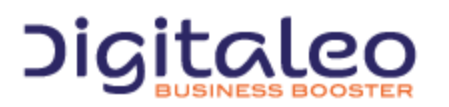

DIGITALEO BUSINESS BOOSTER HEADQUARTERS : 20, AVENUE JULES MANIEZ 35000 RENNES – France

# <span id="page-54-0"></span>4.9. Removing one or more contacts from a list (action=contactremove)

## <span id="page-54-1"></span>4.9.1. List of available filters

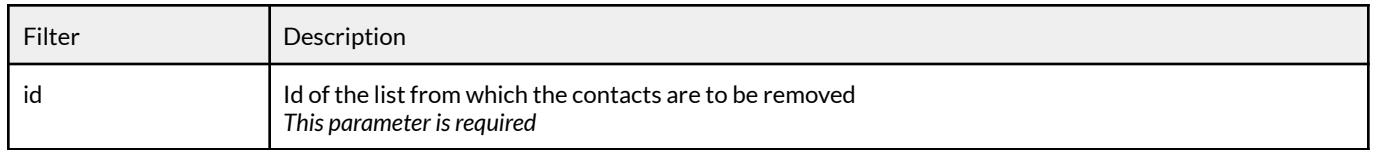

## <span id="page-54-2"></span>4.9.2. Specifying the contact or contacts to be added

This data is to be passed in the metaData parameter (cf. examples).

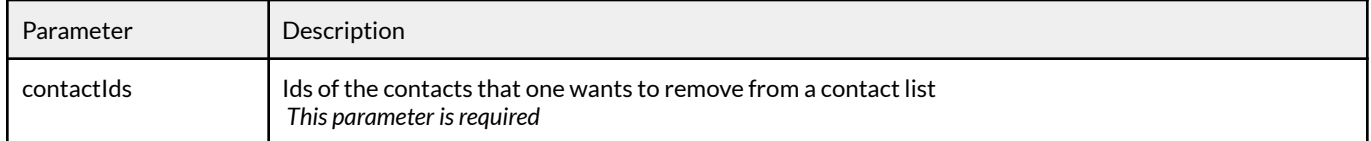

#### <span id="page-54-3"></span>4.9.3. Return

This action returns the number of contacts removed from the list

```
{
   count: 3,
}
```
#### <span id="page-54-4"></span>4.9.4. Example

```
curl
-X POST
-H "Authorization: Bearer eyJ0eXAiOiJKV1QiLCJhbG...ccOqbVow8xOQyQ"
-d id=7606
-d metaData='{"contactIds":"81583724,81583721,81583720" }'
https://contacts.messengeo.net/rest/lists?action=contactremove
```
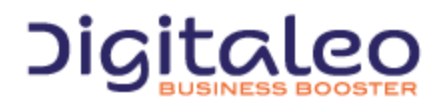

DIGITALEO BUSINESS BOOSTER HEADQUARTERS : 20, AVENUE JULES MANIEZ 35000 RENNES – France

# 5. The statistic resource

As its name indicates, the statistic resource allows you to retrieve statistics on the number of contacts in its database or from a particular list and also the number of contacts that can be reached for an SMS, Email, Push voice or message on answering machine sending.

# <span id="page-55-0"></span>5.1. List of properties of the statistic resource

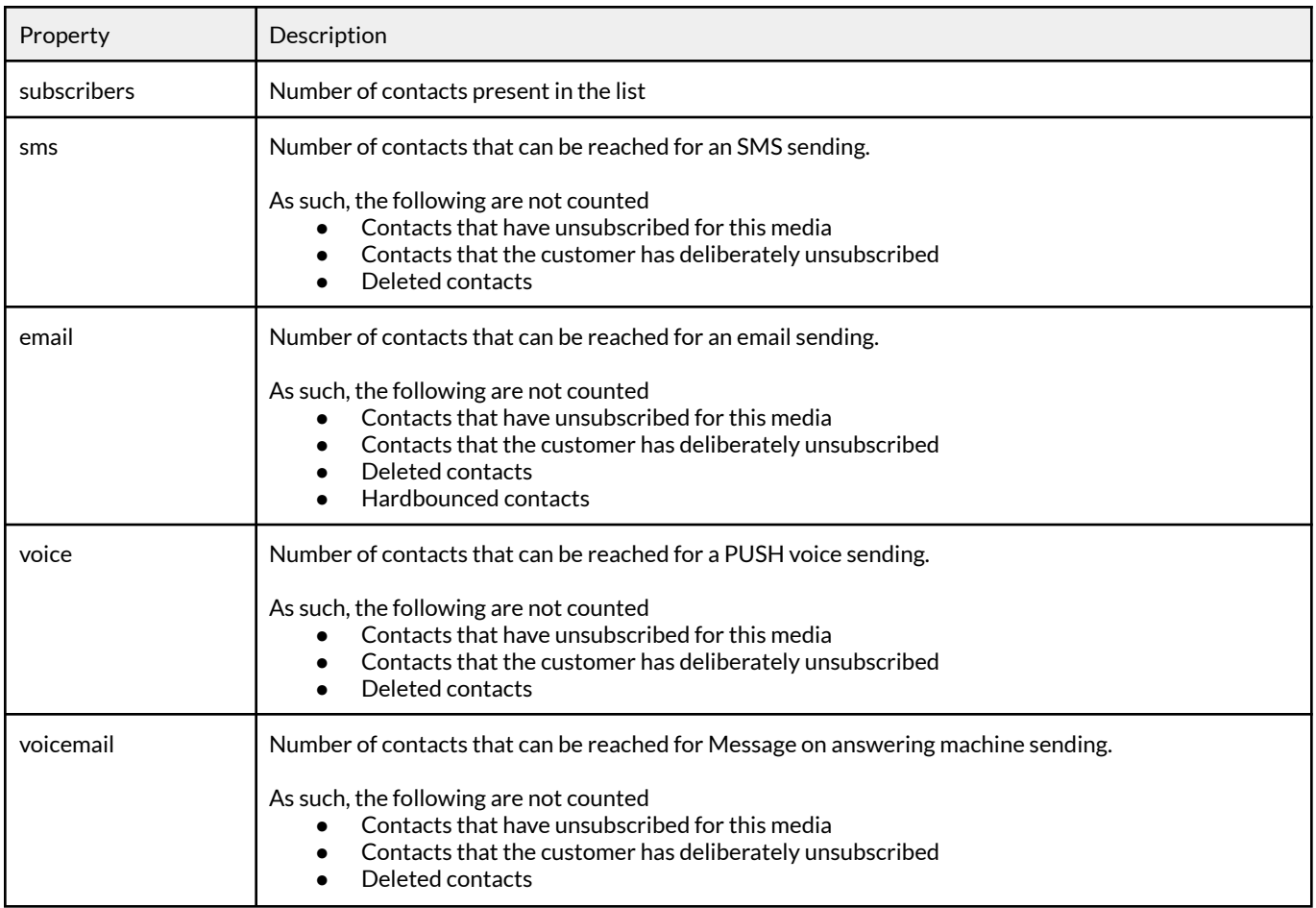

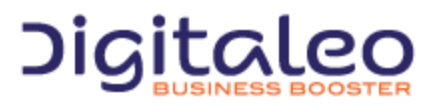

DIGITALEO BUSINESS BOOSTER HEADQUARTERS : 20, AVENUE JULES MANIEZ 35000 RENNES – France

```
Example of the resource in JSON format
```

```
{
  "subscribers": "103456",
   "sms": "100003",
   "email": "45689",
   "voice": "564",
   "voicemail": "1065",
}
```
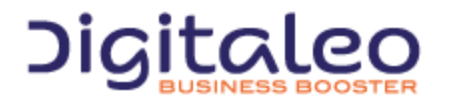

DIGITALEO BUSINESS BOOSTER HEADQUARTERS : 20, AVENUE JULES MANIEZ 35000 RENNES – France

# <span id="page-57-0"></span>5.2. Retrieving statistics

## <span id="page-57-1"></span>5.2.1. Filters available

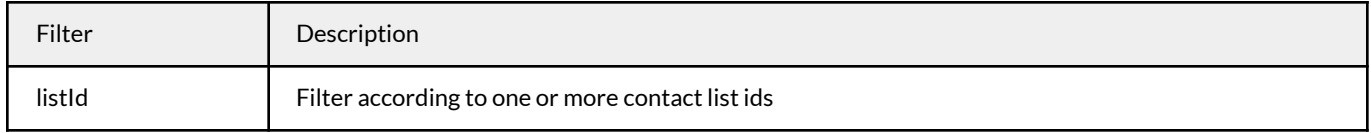

## <span id="page-57-2"></span>5.2.2. Additional parameter

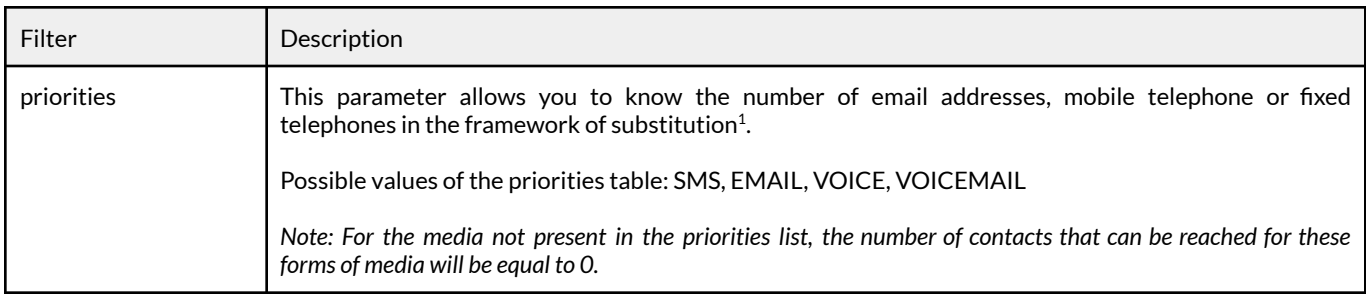

<sup>1</sup>Substitution is the principle of prioritizing the communication channels for a multichannel marketing campaign. For example, building a campaign where SMS is prioritized with respect to email will result in sending an SMS to all of the contacts that have a mobile telephone, then in sending an email to all of the contacts that have an email address but no mobile telephone number.

## <span id="page-57-3"></span>5.2.3. Return

Contrary to the read methods of the other resources, it is not a list that is returned but a single resource.

## <span id="page-57-4"></span>5.2.4. Example

Retrieving the number of mobile telephones or email addresses that can be reached by prioritizing SMS

```
curl
-X GET
-H "Authorization: Bearer eyJ0eXAiOiJKV1QiLCJhbG...ccOqbVow8xOQyQ"
-d listId=7606
-d priorities=SMS,EMAIL
https://contacts.messengeo.net/rest/statistics
```
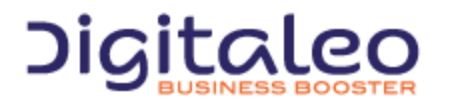

DIGITALEO BUSINESS BOOSTER HEADQUARTERS : 20, AVENUE JULES MANIEZ 35000 RENNES – France

# <span id="page-58-0"></span>6. The field resource

The field resource is the structure that allows you to manage the contact attributes (last name, first name, mobile telephone number...).

This resource is used in the two following contexts:

- It is possible to assign an alias to each contact attribute. These aliases are included when importing a contact file. This allows you to import contact files coming from a CRM export for which the column header would be different from those provided by default by this API.
- This resource also contains statistics concerning the contact attributes:
	- The length that this contact attribute can have. This is useful when creating an SMS campaign with customized fields (as the length of the message is important)
	- The number of contacts for which this attribute is defined. Indeed, it is not necessary to use a customized field in a campaign if the latter is defined for only 10% of the contacts.

# <span id="page-58-1"></span>6.1. List of properties of the field resource

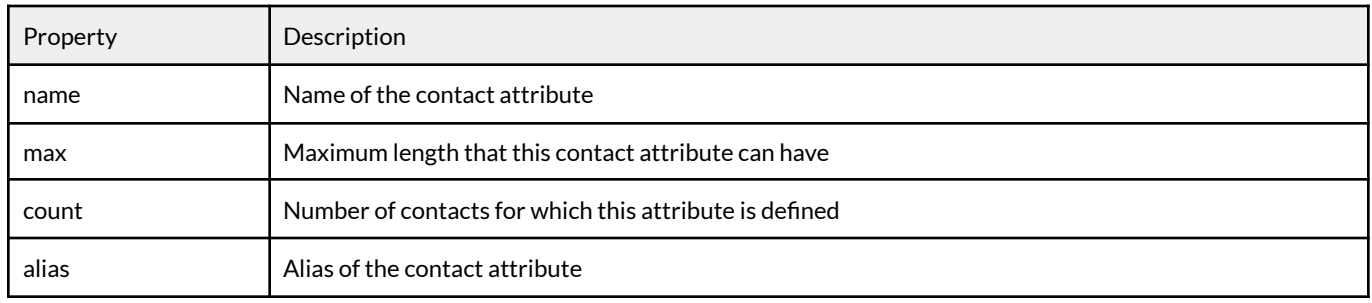

Example of the resource in JSON format

```
{
  "name": "field01",
  "max": "11",
   "count": "1234556",
   "alias": "numéro de plaque",
}
```
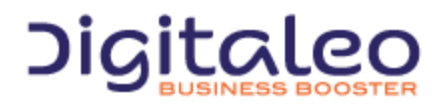

DIGITALEO BUSINESS BOOSTER HEADQUARTERS : 20, AVENUE JULES MANIEZ 35000 RENNES – France

# <span id="page-59-0"></span>6.2. Retrieving the alias of each contact attribute

## <span id="page-59-1"></span>6.2.1. List of available filters

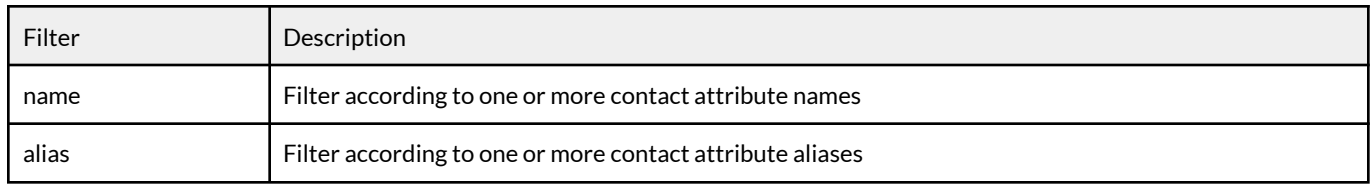

# <span id="page-59-2"></span>6.2.2. Small note on default aliases

When a new user connects to the contact management API, the aliases of the columns that are applied are as follows:

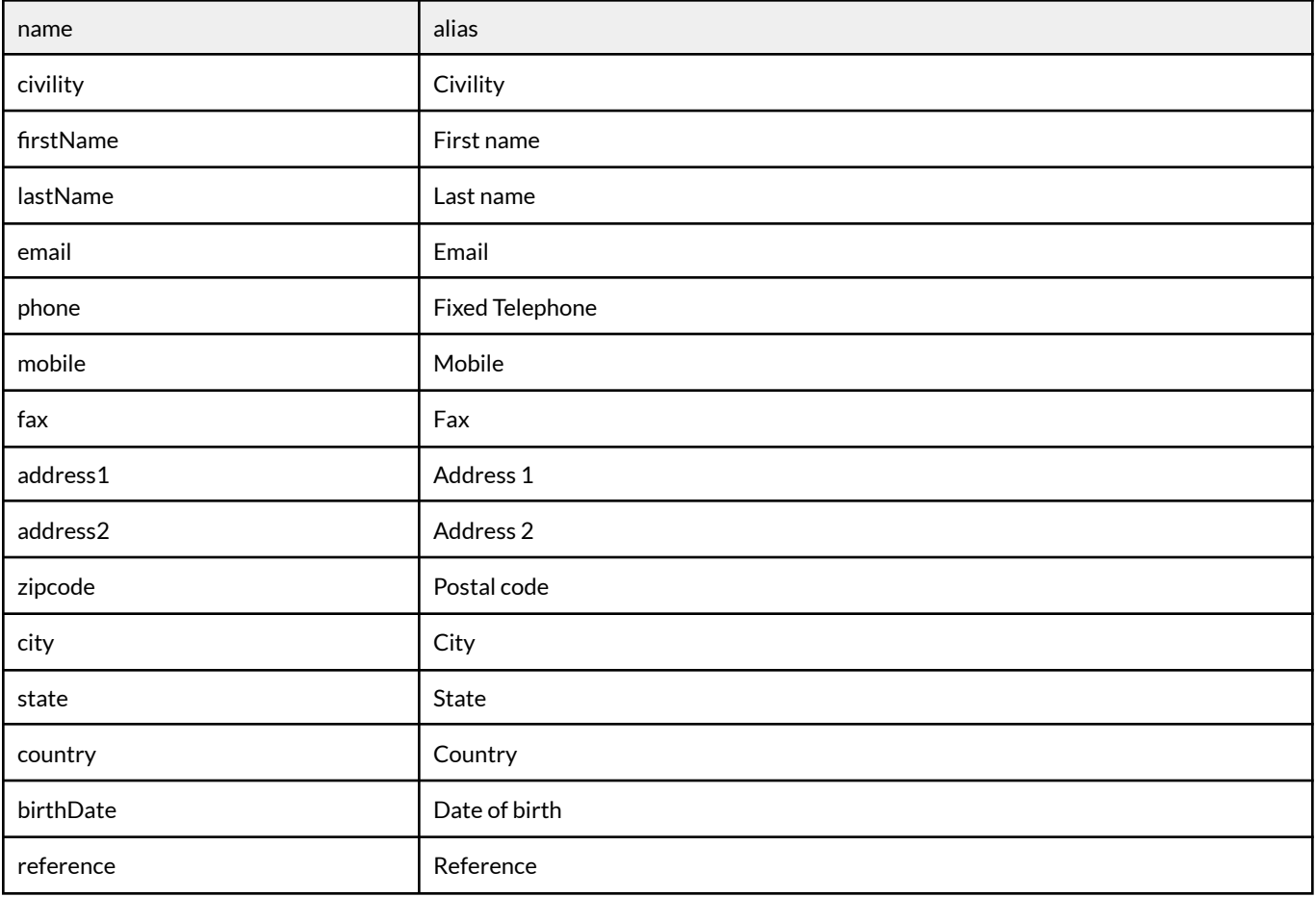

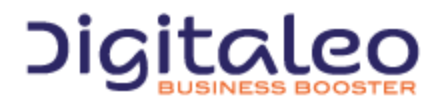

DIGITALEO BUSINESS BOOSTER HEADQUARTERS : 20, AVENUE JULES MANIEZ 35000 RENNES – France

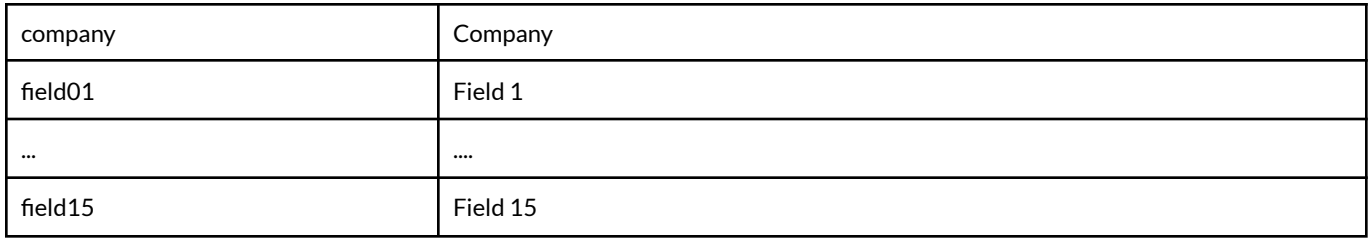

All of these aliases can be customized by contact Digitaleo support.

# <span id="page-60-0"></span>6.2.3. Return order

The fields are returned in the following order:

civility, firstName, lastName, email, phone, mobile, fax, address1, address2, zipcode, city, state, country, birthDate, company, reference, field01... field15.

## <span id="page-60-1"></span>6.2.4. Example

Retrieving all the attribute aliases:

```
curl
-X GET
-H "Authorization: Bearer eyJ0eXAiOiJKV1QiLCJhbG...ccOqbVow8xOQyQ"
https://contacts.messengeo.net/rest/fields
```
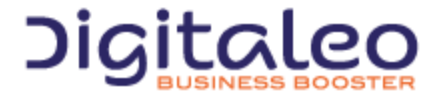

DIGITALEO BUSINESS BOOSTER HEADQUARTERS : 20, AVENUE JULES MANIEZ 35000 RENNES – France

# <span id="page-61-0"></span>6.3. Retrieving the statistics on a contact attribute (action=statistics)

The statistics action allows you to retrieve for each contact attribute

- The maximum length that this contact attribute can have
- The number of contacts for which this attribute is defined.

# <span id="page-61-1"></span>6.3.1. List of available filters

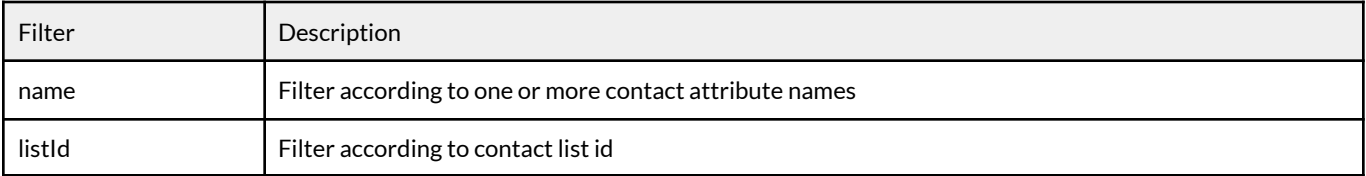

## <span id="page-61-2"></span>6.3.2. Example 1

Retrieving the maximum length that the "field01" attribute can have for the contact list 123

```
curl
-X GET
-H "Authorization: Bearer eyJ0eXAiOiJKV1QiLCJhbG...ccOqbVow8xOQyQ"
-d listId=123
-d name=field01
-d properties=name, max
https://contacts.messengeo.net/rest/fields?action=statistics
```
# <span id="page-61-3"></span>6.3.3. Example 2

Retrieving the number of contacts for which each contract attribute of the list 123 is defined

```
curl
-X GET
-H "Authorization: Bearer eyJ0eXAiOiJKV1QiLCJhbG...ccOqbVow8xOQyQ"
-d listId=123
-d properties=name, count
https://contacts.messengeo.net/rest/fields?action=statistics
```
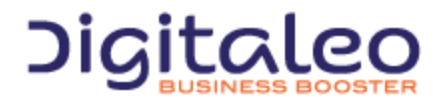

DIGITALEO BUSINESS BOOSTER HEADQUARTERS : 20, AVENUE JULES MANIEZ 35000 RENNES – France

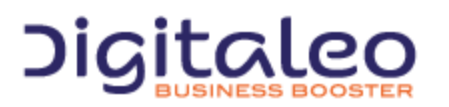

DIGITALEO BUSINESS BOOSTER HEADQUARTERS : 20, AVENUE JULES MANIEZ 35000 RENNES – France

# <span id="page-63-0"></span>Copyright

All of this code is governed by French and international legislation on copyright and intellectual property. All reproduction rights reserved, including for documents that can be downloaded and iconographic and photographic representations. Reproducing all or a portion of this code on any support whatsoever is strictly forbidden unless authorization is obtained in writing from Digitaleo.

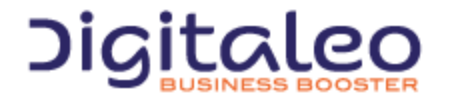

DIGITALEO BUSINESS BOOSTER HEADQUARTERS : 20, AVENUE JULES MANIEZ 35000 RENNES – France